# **IMAQ™**

## **IMAQ PCI/PXI™ -1408 User Manual**

<span id="page-0-0"></span>**High-Quality Monochrome Image Acquisition Boards for PCI, PXI, and CompactPCI Bus**

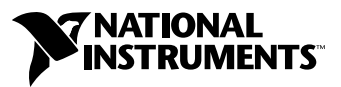

October 1999 Edition Part Number 321325D-01

#### **Worldwide Technical Support and Product Information**

www.ni.com

#### **National Instruments Corporate Headquarters**

11500 North Mopac Expressway Austin, Texas 78759-3504 USA Tel: 512 794 0100

#### **Worldwide Offices**

Australia 03 9879 5166, Austria 0662 45 79 90 0, Belgium 02 757 00 20, Brazil 011 284 5011, Canada (Calgary) 403 274 9391, Canada (Ontario) 905 785 0085, Canada (Québec) 514 694 8521, China 0755 3904939, Denmark 45 76 26 00, Finland 09 725 725 11, France 01 48 14 24 24, Germany 089 741 31 30, Greece 30 1 42 96 427, Hong Kong 2645 3186, India 91805275406, Israel 03 6120092, Italy 02 413091, Japan 03 5472 2970, Korea 02 596 7456, Mexico (D.F.) 5 280 7625, Mexico (Monterrey) 8 357 7695, Netherlands 0348 433466, Norway 32 27 73 00, Poland 48 22 528 94 06, Portugal 351 1 726 9011, Singapore 2265886, Spain 91 640 0085, Sweden 08 587 895 00, Switzerland 056 200 51 51, Taiwan 02 2377 1200, United Kingdom 01635 523545

For further support information, see the *[Technical Support Resources](#page-41-0)* appendix. To comment on the documentation, send e-mail to techpubs@ni.com

© Copyright 1996, 1999 National Instruments Corporation. All rights reserved.

## **Important Information**

#### **Warranty**

The IMAQ PCI-1408 and PXI-1408 are warranted against defects in materials and workmanship for a period of one year from the date of shipment, as evidenced by receipts or other documentation. National Instruments will, at its option, repair or replace equipment that proves to be defective during the warranty period. This warranty includes parts and labor.

The media on which you receive National Instruments software are warranted not to fail to execute programming instructions, due to defects in materials and workmanship, for a period of 90 days from date of shipment, as evidenced by receipts or other documentation. National Instruments will, at its option, repair or replace software media that do not execute programming instructions if National Instruments receives notice of such defects during the warranty period. National Instruments does not warrant that the operation of the software shall be uninterrupted or error free.

A Return Material Authorization (RMA) number must be obtained from the factory and clearly marked on the outside of the package before any equipment will be accepted for warranty work. National Instruments will pay the shipping costs of returning to the owner parts which are covered by warranty.

National Instruments believes that the information in this document is accurate. The document has been carefully reviewed for technical accuracy. In the event that technical or typographical errors exist, National Instruments reserves the right to make changes to subsequent editions of this document without prior notice to holders of this edition. The reader should consult National Instruments if errors are suspected. In no event shall National Instruments be liable for any damages arising out of or related to this document or the information contained in it.

EXCEPT AS SPECIFIED HEREIN, NATIONAL INSTRUMENTS MAKES NO WARRANTIES, EXPRESS OR IMPLIED, AND SPECIFICALLY DISCLAIMS ANY WARRANTY OF MERCHANTABILITY OR FITNESS FOR <sup>A</sup> PARTICULAR PURPOSE. CUSTOMER'S RIGHT TO RECOVER DAMAGES CAUSED BY FAULT OR NEGLIGENCE ON THE PART OF NATIONAL INSTRUMENTS SHALL BE LIMITED TO THE AMOUNT THERETOFORE PAID BY THE CUSTOMER. NATIONAL INSTRUMENTS WILL NOT BE LIABLE FOR DAMAGES RESULTING FROM LOSS OF DATA, PROFITS, USE OF PRODUCTS, OR INCIDENTAL OR CONSEQUENTIAL DAMAGES, EVEN IF ADVISED OF THE POSSIBILITY THEREOF. This limitation of the liability of National Instruments will apply regardless of the form of action, whether in contract or tort, including negligence. Any action against National Instruments must be brought within one year after the cause of action accrues. National Instruments shall not be liable for any delay in performance due to causes beyond its reasonable control. The warranty provided herein does not cover damages, defects, malfunctions, or service failures caused by owner's failure to follow the National Instruments installation, operation, or maintenance instructions; owner's modification of the product; owner's abuse, misuse, or negligent acts; and power failure or surges, fire, flood, accident, actions of third parties, or other events outside reasonable control.

#### **Copyright**

Under the copyright laws, this publication may not be reproduced or transmitted in any form, electronic or mechanical, including photocopying, recording, storing in an information retrieval system, or translating, in whole or in part, without the prior written consent of National Instruments Corporation.

#### **Trademarks**

BridgeVIEW™, ComponentWorks™, CVI™, IMAQ™, LabVIEW™, MITE™, National Instruments™, ni.com™, NI-IMAQ™, PXI<sup>™</sup>, and RTSI<sup>™</sup> are trademarks of National Instruments Corporation.

Product and company names mentioned herein are trademarks or trade names of their respective companies.

#### **WARNING REGARDING USE OF NATIONAL INSTRUMENTS PRODUCTS**

(1) NATIONAL INSTRUMENTS PRODUCTS ARE NOT DESIGNED WITH COMPONENTS AND TESTING FOR A LEVEL OF RELIABILITY SUITABLE FOR USE IN OR IN CONNECTION WITH SURGICAL IMPLANTS OR AS CRITICAL COMPONENTS IN ANY LIFE SUPPORT SYSTEMS WHOSE FAILURE TO PERFORM CAN REASONABLY BE EXPECTED TO CAUSE SIGNIFICANT INJURY TO A HUMAN.

(2) IN ANY APPLICATION, INCLUDING THE ABOVE, RELIABILITY OF OPERATION OF THE SOFTWARE PRODUCTS CAN BE IMPAIRED BY ADVERSE FACTORS, INCLUDING BUT NOT LIMITED TO FLUCTUATIONS IN ELECTRICAL POWER SUPPLY, COMPUTER HARDWARE MALFUNCTIONS, COMPUTER OPERATING SYSTEM SOFTWARE FITNESS, FITNESS OF COMPILERS AND DEVELOPMENT SOFTWARE USED TO DEVELOP AN APPLICATION, INSTALLATION ERRORS, SOFTWARE AND HARDWARE COMPATIBILITY PROBLEMS, MALFUNCTIONS OR FAILURES OF ELECTRONIC MONITORING OR CONTROL DEVICES, TRANSIENT FAILURES OF ELECTRONIC SYSTEMS (HARDWARE AND/OR SOFTWARE), UNANTICIPATED USES OR MISUSES, OR ERRORS ON THE PART OF THE USER OR APPLICATIONS DESIGNER (ADVERSE FACTORS SUCH AS THESE ARE HEREAFTER COLLECTIVELY TERMED "SYSTEM FAILURES"). ANY APPLICATION WHERE A SYSTEM FAILURE WOULD CREATE A RISK OF HARM TO PROPERTY OR PERSONS (INCLUDING THE RISK OF BODILY INJURY AND DEATH) SHOULD NOT BE RELIANT SOLELY UPON ONE FORM OF ELECTRONIC SYSTEM DUE TO THE RISK OF SYSTEM FAILURE. TO AVOID DAMAGE, INJURY, OR DEATH, THE USER OR APPLICATION DESIGNER MUST TAKE REASONABLY PRUDENT STEPS TO PROTECT AGAINST SYSTEM FAILURES, INCLUDING BUT NOT LIMITED TO BACK-UP OR SHUT DOWN MECHANISMS. BECAUSE EACH END-USER SYSTEM IS CUSTOMIZED AND DIFFERS FROM NATIONAL INSTRUMENTS' TESTING PLATFORMS AND BECAUSE A USER OR APPLICATION DESIGNER MAY USE NATIONAL INSTRUMENTS PRODUCTS IN COMBINATION WITH OTHER PRODUCTS IN A MANNER NOT EVALUATED OR CONTEMPLATED BY NATIONAL INSTRUMENTS, THE USER OR APPLICATION DESIGNER IS ULTIMATELY RESPONSIBLE FOR VERIFYING AND VALIDATING THE SUITABILITY OF NATIONAL INSTRUMENTS PRODUCTS WHENEVER NATIONAL INSTRUMENTS PRODUCTS ARE INCORPORATED IN A SYSTEM OR APPLICATION, INCLUDING, WITHOUT LIMITATION, THE APPROPRIATE DESIGN, PROCESS AND SAFETY LEVEL OF SUCH SYSTEM OR APPLICATION.

## **FCC/Canada Radio Frequency Interference Compliance\***

#### **Determining FCC Class**

The Federal Communications Commission (FCC) has rules to protect wireless communications from interference. The FCC places digital electronics into two classes. These classes are known as Class A (for use in industrialcommercial locations only) or Class B (for use in residential or commercial locations). Depending on where it is operated, this product could be subject to restrictions in the FCC rules. (In Canada, the Department of Communications (DOC), of Industry Canada, regulates wireless interference in much the same way.)

Digital electronics emit weak signals during normal operation that can affect radio, television, or other wireless products. By examining the product you purchased, you can determine the FCC Class and therefore which of the two FCC/DOC Warnings apply in the following sections. (Some products may not be labelled at all for FCC, if so the reader should then assume these are Class A devices.)

FCC Class A products only display a simple warning statement of one paragraph in length regarding interference and undesired operation. Most of our products are FCC Class A. The FCC rules have restrictions regarding the locations where FCC Class A products can be operated.

FCC Class B products display either a FCC ID code, starting with the letters **EXN**, or the FCC Class B compliance mark that appears as shown here on the right.

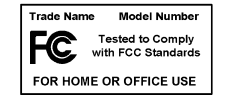

The curious reader can consult the FCC web site http://www.fcc.gov for more information.

#### **FCC/DOC Warnings**

This equipment generates and uses radio frequency energy and, if not installed and used in strict accordance with the instructions in this manual and the CE Mark Declaration of Conformity\*\*, may cause interference to radio and television reception. Classification requirements are the same for the Federal Communications Commission (FCC) and the Canadian Department of Communications (DOC).

Changes or modifications not expressly approved by National Instruments could void the user's authority to operate the equipment under the FCC Rules.

#### **Class A**

#### **Federal Communications Commission**

This equipment has been tested and found to comply with the limits for a Class A digital device, pursuant to part 15 of the FCC Rules. These limits are designed to provide reasonable protection against harmful interference when the equipment is operated in a commercial environment. This equipment generates, uses, and can radiate radio frequency energy and, if not installed and used in accordance with the instruction manual, may cause harmful interference to radio communications. Operation of this equipment in a residential area is likely to cause harmful interference in which case the user will be required to correct the interference at his own expense.

#### **Canadian Department of Communications**

This Class A digital apparatus meets all requirements of the Canadian Interference-Causing Equipment Regulations.

Cet appareil numérique de la classe A respecte toutes les exigences du Règlement sur le matériel brouilleur du Canada.

#### **Class B**

#### **Federal Communications Commission**

This equipment has been tested and found to comply with the limits for a Class B digital device, pursuant to part 15 of the FCC Rules. These limits are designed to provide reasonable protection against harmful interference in a residential installation. This equipment generates, uses and can radiate radio frequency energy and, if not installed and used in accordance with the instructions, may cause harmful interference to radio communications. However, there is no guarantee that interference will not occur in a particular installation. If this equipment does cause harmful interference to radio or television reception, which can be determined by turning the equipment off and on, the user is encouraged to try to correct the interference by one or more of the following measures:

- Reorient or relocate the receiving antenna.
- Increase the separation between the equipment and receiver.
- Connect the equipment into an outlet on a circuit different from that to which the receiver is connected.
- Consult the dealer or an experienced radio/TV technician for help.

#### **Canadian Department of Communications**

This Class B digital apparatus meets all requirements of the Canadian Interference-Causing Equipment Regulations.

Cet appareil numérique de la classe B respecte toutes les exigences du Règlement sur le matériel brouilleur du Canada.

#### **European Union - Compliance to EEC Directives**

Readers in the EU/EEC/EEA must refer to the Manufacturer's Declaration of Conformity (DoC) for information\*\* pertaining to the CE Mark compliance scheme. The Manufacturer includes a DoC for most every hardware product except for those bought for OEMs, if also available from an original manufacturer that also markets in the EU, or where compliance is not required as for electrically benign apparatus or cables.

- \* Certain exemptions may apply in the USA, see FCC Rules §15.103 **Exempted devices**, and §15.105(c). Also available in sections of CFR 47.
- \*\* The CE Mark Declaration of Conformity will contain important supplementary information and instructions for the user or installer.

## **Conventions**

The following conventions are used in this manual:

♦ The ♦ symbol indicates that the following text applies only to a specific product, a specific operating system, or a specific software version.  $\bigotimes$ This icon denotes a note, which alerts you to important information.  $\hat{\mathbf{r}}$ This icon denotes a warning, which advises you of precautions to take to avoid being electrically shocked. *italic* Italic text denotes variables, emphasis, a cross reference, or an introduction to a key concept. This font also denotes text that is a placeholder for a word or value that you must supply.

## **Contents**

#### **Chapter 1** Introduction

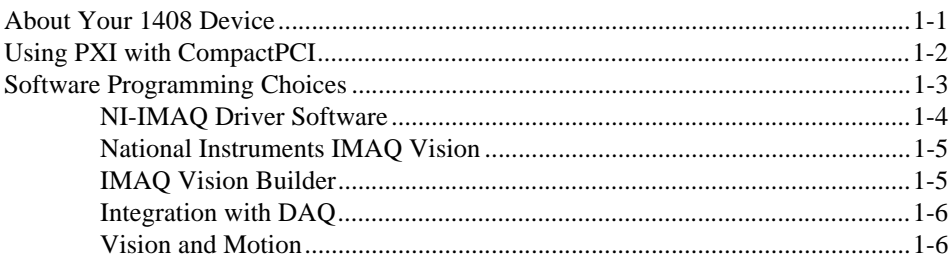

### **Chapter 2 Configuration and Installation**

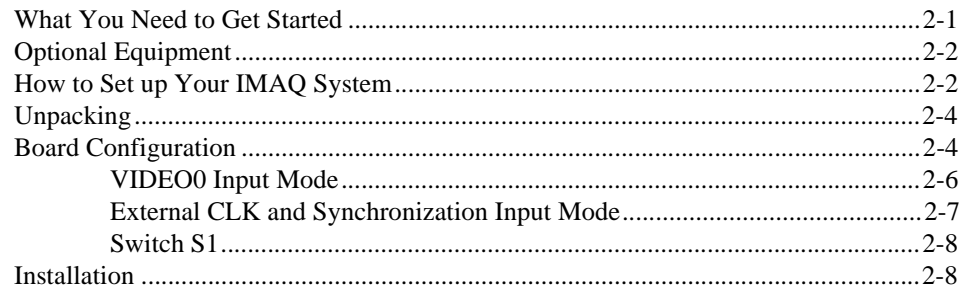

#### **Chapter 3 Hardware Overview**

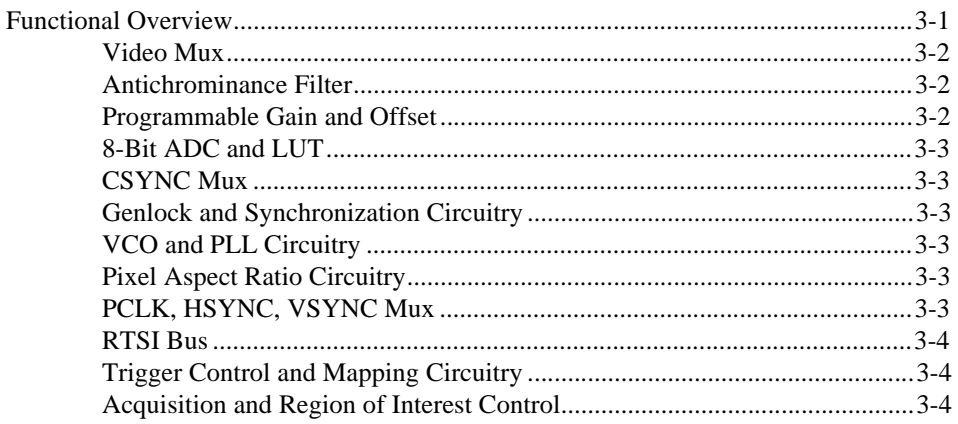

*Contents*

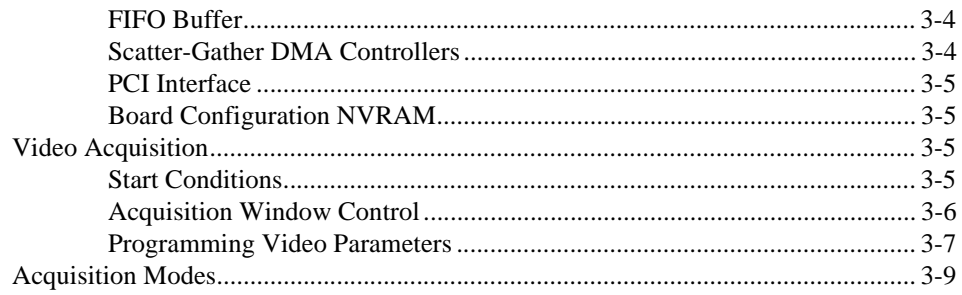

#### **Chapter 4 [Signal Connections](#page-33-0)**

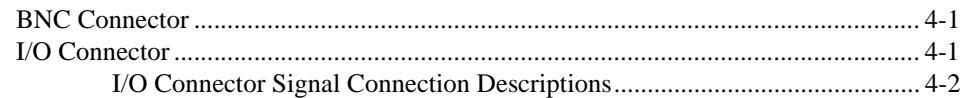

### **Appendix A [Specifications](#page-36-0)**

#### **Appendix B [Custom Cables](#page-40-0)**

#### **Appendix C [Technical Support Resources](#page-41-1)**

#### **[Glossary](#page-43-0)**

#### **[Index](#page-56-0)**

#### **Figures**

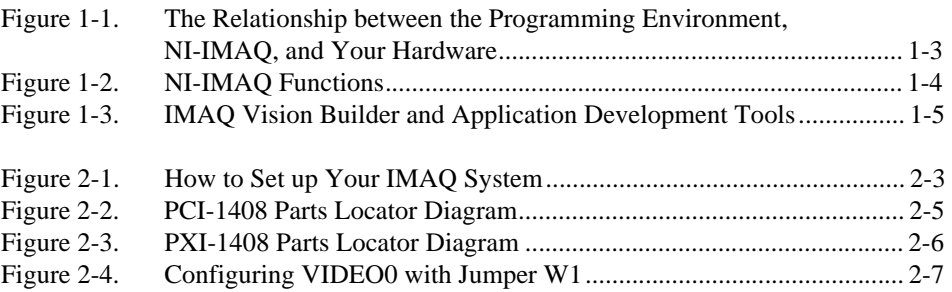

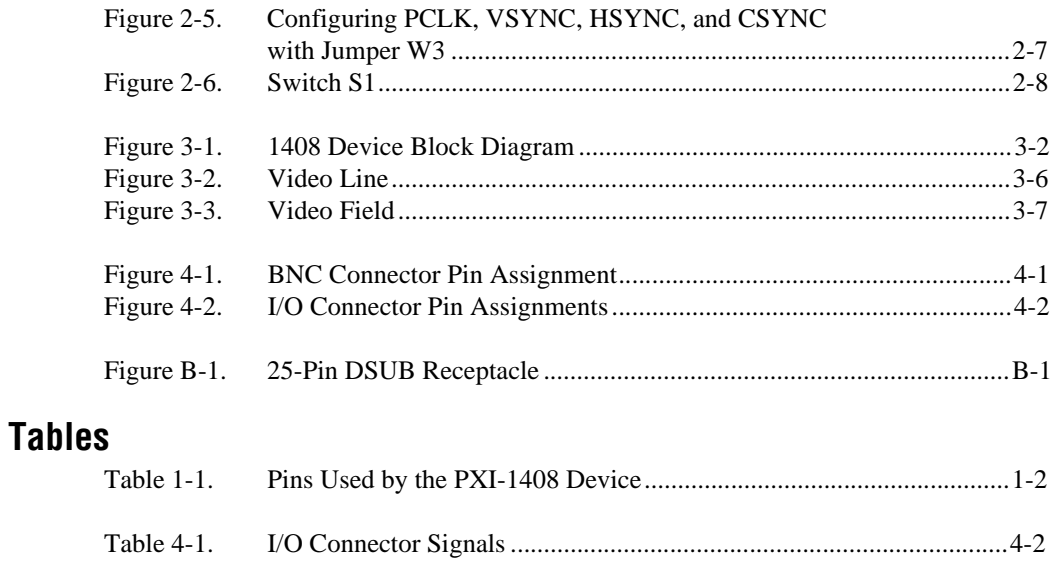

## <span id="page-9-3"></span>**Introduction**

This chapter describes the PCI-1408 and PXI-1408 devices and describes your software programming choices.

## <span id="page-9-1"></span>**About Your 1408 Device**

The PCI-1408 and PXI-1408 devices are high-accuracy, monochrome, IMAQ boards for PCI, PXI, or CompactPCI chassis that support RS-170, CCIR, NTSC, and PAL video standards as well as some nonstandard cameras from any of four input sources. The boards feature an 8-bit flash analog-to-digital converter (ADC) that converts video signals to digital formats. The 1408 devices acquire frames in real time and transfer them directly to system memory.

The 1408 device is simple to configure so that you can easily install the board and begin your image acquisition. The 1408 device ships with NI-IMAQ, the National Instruments complete image acquisition driver software you can use to directly control your 1408 device. Using NI-IMAQ, you can quickly and easily start your application without having to program the board at the register level.

Featuring low cost and high accuracy, the 1408 device is ideal for both industrial and scientific environments. As a standalone board, the 1408 device supports four video sources and four external I/O lines that you can use as triggers or digital I/O lines. If you require more advanced triggering or additional I/O lines (either digital or analog), you can use the 1408 device and NI-IMAQ with the National Instruments data acquisition (DAQ) product line.

A common problem with image acquisition boards is that you cannot easily synchronize several functions to a common trigger or timing event. The 1408 device uses its Real-Time System Integration (RTSI) bus to solve this problem. The RTSI bus consists of the National Instruments RTSI bus interface and ribbon cable to route additional timing and trigger signals

<span id="page-9-2"></span><span id="page-9-0"></span>**1**

between the 1408 device and up to four National Instruments DAQ boards in your computer. The RTSI bus can even synchronize multiple 1408 device image captures.

Detailed specifications of the PCI-1408 and PXI-1408 are in Appendi[x A,](#page-36-1) *[Specifications](#page-36-2)*.

## <span id="page-10-3"></span><span id="page-10-1"></span><span id="page-10-0"></span>**Using PXI with CompactPCI**

Using PXI-compatible products with standard CompactPCI products is an important feature provided by the *PXI Specification*, Revision 1.0. If you use a PXI-compatible plug-in device in a standard CompactPCI chassis, you will be unable to use PXI-specific functions, but you can still use the basic plug-in device functions. For example, the RTSI bus on your PXI-1408 device is available in a PXI chassis, but not in a CompactPCI chassis.

The CompactPCI specification permits vendors to develop sub-buses that coexist with the basic PCI interface on the CompactPCI bus. Compatible operation is not guaranteed between CompactPCI devices with different sub-buses nor between CompactPCI devices with sub-buses and PXI. The standard implementation for CompactPCI does not include these sub-buses. Your PXI-1408 device will work in any standard CompactPCI chassis adhering to the *PICMG 2.0 R2.1 CompactPCI* core specification using the 64-bit definition for J2.

PXI specific features are implemented on the J2 connector of the CompactPCI bus. Table [1-1](#page-10-2) lists the J2 pins your PXI-1408 device uses. Your PXI device is compatible with any CompactPCI chassis with a sub-bus that does not drive these lines. Even if the sub-bus is capable of driving these lines, the PXI device is still compatible as long as those pins on the sub-bus are disabled by default and not ever enabled. Damage may result if these lines are driven by the sub-bus.

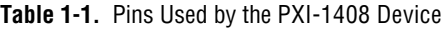

<span id="page-10-2"></span>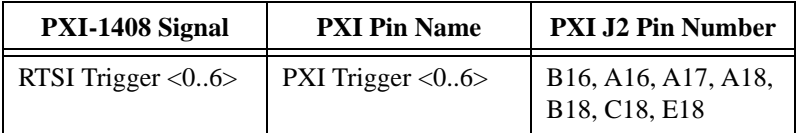

## <span id="page-11-1"></span><span id="page-11-0"></span>**Software Programming Choices**

Using NI-IMAQ, the National Instruments image acquisition driver software, you can program your IMAQ board to acquire and save images. You can use NI-IMAQ with other National Instruments software for a complete image acquisition and analysis solution, as shown in Figure 1. NI-IMAQ works with LabVIEW, BridgeVIEW, LabWindows/CVI, as well as conventional programming languages. National Instruments IMAQ Vision adds powerful image processing and analysis to these programming environments. You can also use IMAQ Vision Builder to quickly and easily prototype your IMAQ image analysis applications.

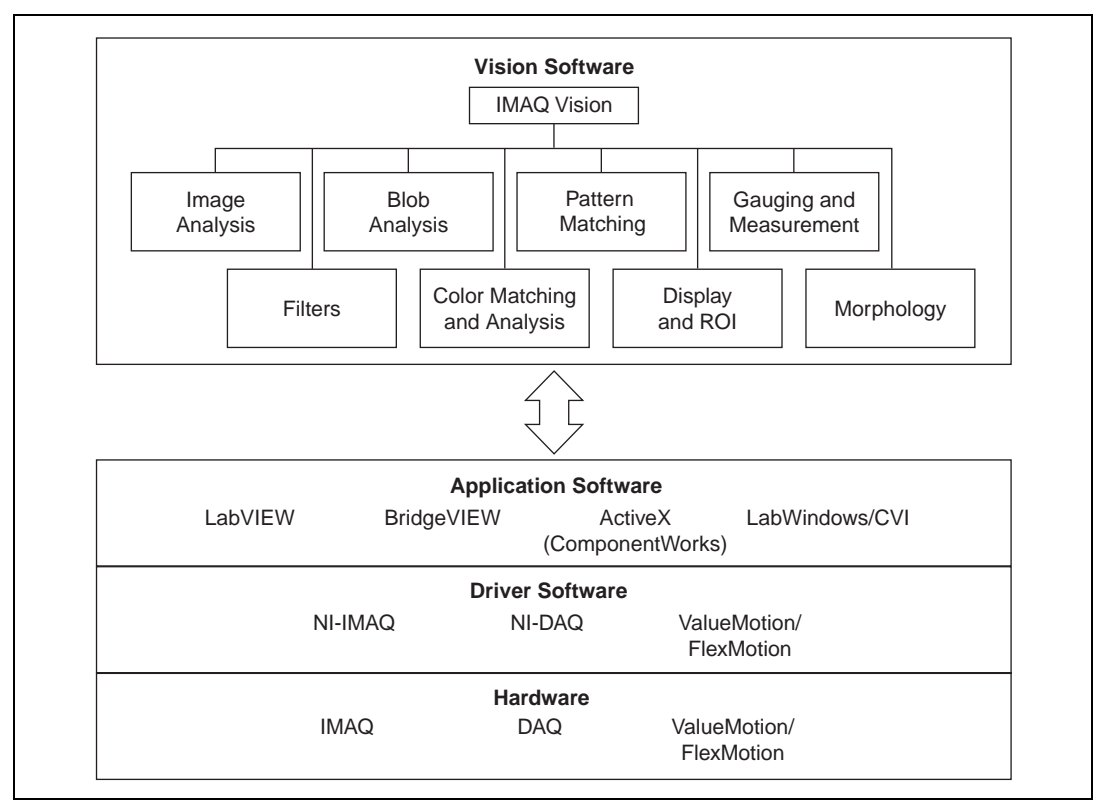

**Figure 1-1.** The Relationship between the Programming Environment, NI-IMAQ, and Your Hardware

#### <span id="page-12-1"></span><span id="page-12-0"></span>**NI-IMAQ Driver Software**

The NI-IMAQ driver software is included with your IMAQ device. NI-IMAQ has an extensive library of functions that you can call from your application programming environment. These functions include routines for video configuration, image acquisition (continuous and single-shot), memory buffer allocation, trigger control, and board configuration, as shown in Figure [1-2.](#page-12-2)

<span id="page-12-2"></span>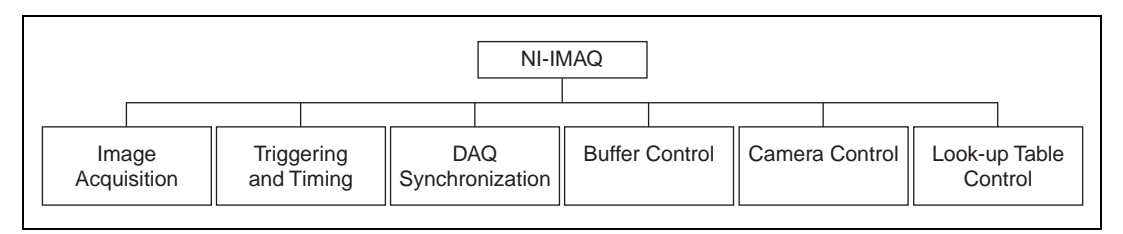

**Figure 1-2.** NI-IMAQ Functions

The NI-IMAQ driver software performs all functions required for acquiring and saving images. The NI-IMAQ software does not perform any image analysis. For image analysis functionality, refer to the *[National Instruments](#page-13-0)  [IMAQ Vision](#page-13-0)* section in this chapter.

NI-IMAQ has both high-level and low-level functions for maximum flexibility and performance. Examples of high-level functions include the functions to acquire images in single-shot or continuous mode. An example of a low-level function is configuring an image sequence since it requires advanced understanding of your IMAQ device and image acquisition.

NI-IMAQ internally resolves many of the complex issues between the computer and your IMAQ device, such as programming interrupts and DMA controllers.

NI-IMAQ is also the interface path between LabVIEW, BridgeVIEW, LabWindows/CVI, or a conventional programming environment and your IMAQ device. The NI-IMAQ software kit includes a series of libraries for G, LabWindows/CVI, and ComponentWorks (ActiveX) that are functionally equivalent to the NI-IMAQ software.

#### <span id="page-13-2"></span><span id="page-13-0"></span>**National Instruments IMAQ Vision**

IMAQ Vision is an image acquisition, processing, and analysis library of more than 200 functions for grayscale, color, and binary image display, image processing, pattern matching, shape matching, blob analysis, gauging, and measurement.

You can use IMAQ Vision functions directly or in combination for unique image processing. With IMAQ Vision you can acquire, display, manipulate, and store images as well as perform image analysis, processing, and interpretation. Using IMAQ Vision, an imaging novice or expert can perform graphical programming of the most basic or complicated image applications without knowledge of any algorithm implementations.

IMAQ Vision is available for LabVIEW, BridgeVIEW, LabWindows/CVI, Microsoft Visual C++, or ComponentWorks.

#### <span id="page-13-1"></span>**IMAQ Vision Builder**

IMAQ Vision Builder is an interactive prototyping tool for machine vision and scientific imaging developers. With IMAQ Vision Builder, you can prototype vision software quickly or test how various vision image processing functions work.

As shown in Figur[e 1-3](#page-13-3), IMAQ Vision Builder generates a Builder file, which is a text description that contains a recipe of the machine vision and image processing functions. This Builder file provides a guide you can use to develop applications with IMAQ Vision in LabVIEW, BridgeVIEW, LabWindows/CVI, and ComponentWorks.

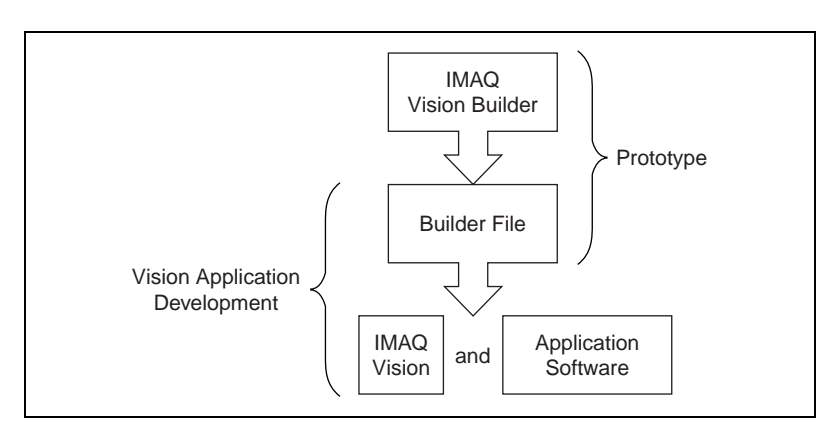

<span id="page-13-3"></span>**Figure 1-3.** IMAQ Vision Builder and Application Development Tools

#### <span id="page-14-0"></span>**Integration with DAQ**

Any platform that supports NI-IMAQ also supports NI-DAQ and a variety of National Instruments DAQ boards, so your IMAQ device and NI-IMAQ development can integrate with National Instruments DAQ products.

#### <span id="page-14-1"></span>**Vision and Motion**

With National Instruments IMAQ hardware and IMAQ Vision pattern matching software you can quickly and accurately locate objects in instances where objects vary in size, orientation, focus, and even when the part is poorly illuminated. Use National Instruments high-performance stepper and servo motion control products with pattern matching software in inspection and guidance applications such as locating alignment markers on semiconductor wafers, guiding robotic arms, inspecting the quality of manufactured parts, and locating cells.

<span id="page-15-0"></span>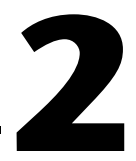

## **Configuration and Installation**

This chapter lists what you need to get started acquiring images with your IMAQ device; describes optional equipment and custom cables; and explains how to unpack, configure, and install your IMAQ device.

## <span id="page-15-1"></span>**What You Need to Get Started**

To set up and use your 1408 device, you will need the following:

- □ One of the following 1408 devices:
	- PCI-1408
	- PXI-1408
- ❑ *Getting Started with Your IMAQ System*
- ❑ NI-IMAQ release notes
- ❑ *IMAQ PCI/PXI-1408 User Manual*
- ❑ NI-IMAQ for Windows 2000/NT/9*x* and online documentation
- ❑ Optional software packages and documentation:
	- IMAQ Vision for G, LabWindows/CVI, or ComponentWorks
	- IMAQ Vision Builder
	- LabVIEW
	- BridgeVIEW
	- LabWindows/CVI
- $\Box$  IMAQ BNC-1 shielded, 75  $\Omega$  BNC cable for VIDEO0 (included with the 1408 device)
- ❑ IMAQ A2504 video cable (optional—for trigger and additional camera support)
- ❑ IMAQ A2514 video cable (optional—for complete trigger, additional camera, and external synchronization support)
- ❑ BNC-to-RCA adapter (included with your 1408 device)
- ❑ Your Pentium-based PCI, PXI, or CompactPCI computer running Windows 2000, Windows NT, Windows 98, or Windows 95
- ❑ A video camera or other video source

 $\mathbb{N}$ 

**Note** The IMAQ PCI-1408 and PXI-1408 devices rely on your computer's PCI interface chipset for the highest throughput to system memory. For the best results, your computer should have a Pentium or better processor and an Intel 430 or 440 series or compatible PCI interface chipset.

## <span id="page-16-0"></span>**Optional Equipment**

National Instruments offers a variety of products for use with your PCI/PXI-1408 board, including the following cables and other National Instruments products:

- A four-pod BNC cable, which routes video and trigger signals to a BNC connector block (IMAQ A2504)
- A 14-pod BNC cable, which routes all video, trigger, and synchronization signals to a BNC connector block (IMAQ A2514)
- RTSI bus cables for connecting the 1408 device to other IMAQ or DAQ hardware
- Other National Instruments DAQ devices for enhanced triggering, timing, or input/output

For more specific information about these products, refer to your National Instruments catalog or Web site, or call the office nearest you.

## <span id="page-16-1"></span>**How to Set up Your IMAQ System**

Use Figur[e 2-1](#page-17-1) as a guide while you install your software and hardware, configure your hardware, and begin using NI-IMAQ in your application programs.

Follow the instructions in the *Getting Started with Your IMAQ System* document to install your NI-IMAQ software and IMAQ hardware.

If you will be accessing the NI-IMAQ device drivers through LabVIEW or BridgeVIEW, you should read the NI-IMAQ release notes and the *NI-IMAQ VI Reference Manual* to help you get started.

<span id="page-17-0"></span>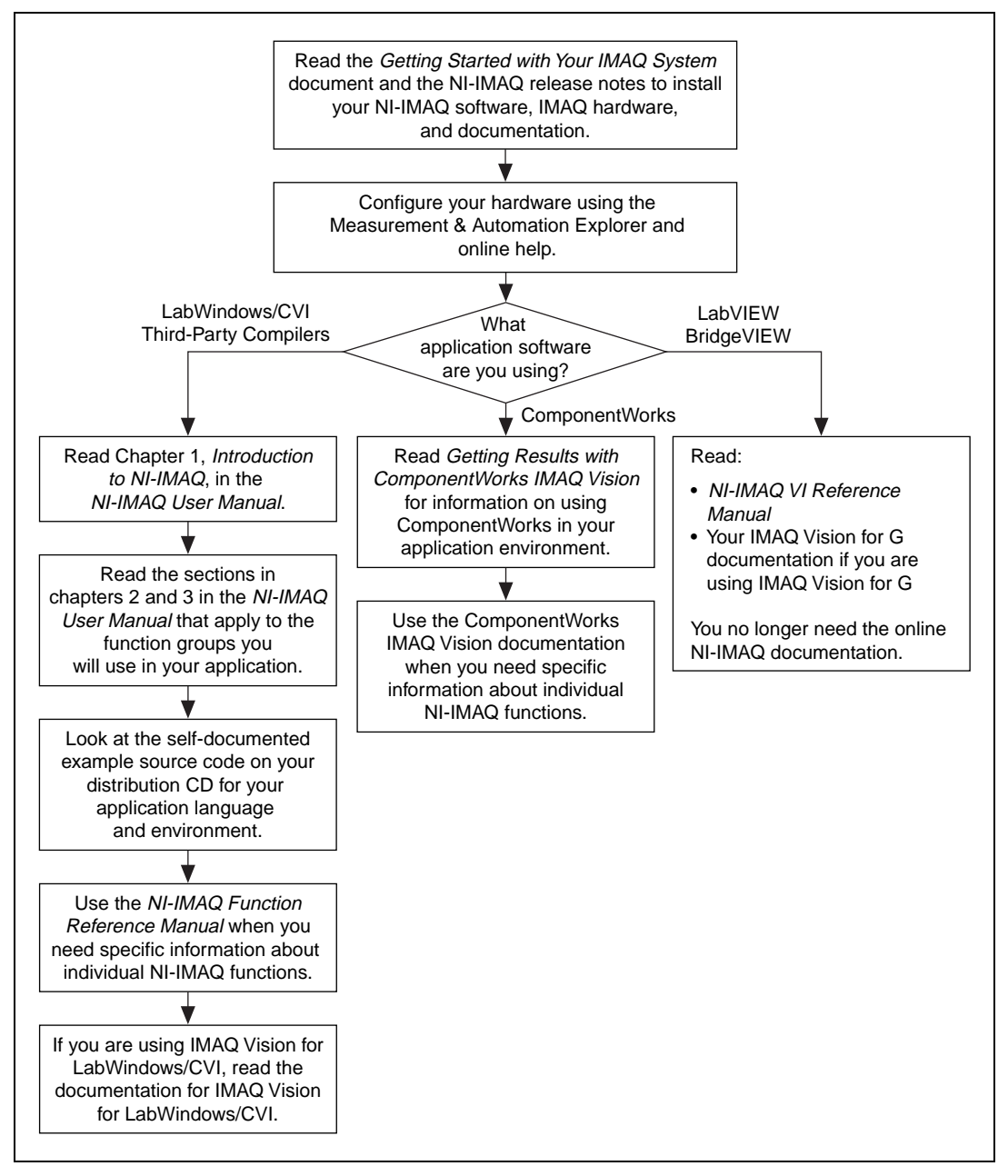

<span id="page-17-1"></span>**Figure 2-1.** How to Set up Your IMAQ System

## <span id="page-18-0"></span>**Unpacking**

Your 1408 device is shipped in an antistatic package to prevent electrostatic damage to the board. Electrostatic discharge can damage several components on the board. To avoid such damage in handling the board, take the following precautions:

- Ground yourself via a grounding strap or by holding a grounded object.
- Touch the antistatic package to a metal part of your computer chassis before removing the board from the package.
- Remove the board from the package and inspect the board for loose components or any other signs of damage. Notify National Instruments if the board appears damaged in any way. Do *not* install a damaged board in your computer.
- *Never* touch the exposed pins of connectors.

## <span id="page-18-1"></span>**Board Configuration**

This section describes how to configure the following options on the 1408 device:

- VIDEO0 input mode
- External CLK and synchronization input mode

All other configuration options are software configurable.

Figures [2-2](#page-19-1) and [2-3](#page-20-2) show the locations of user-configurable jumpers and switches as well as factory-default settings on the PCI-1408 and PXI-1408 devices, respectively.

<span id="page-19-0"></span>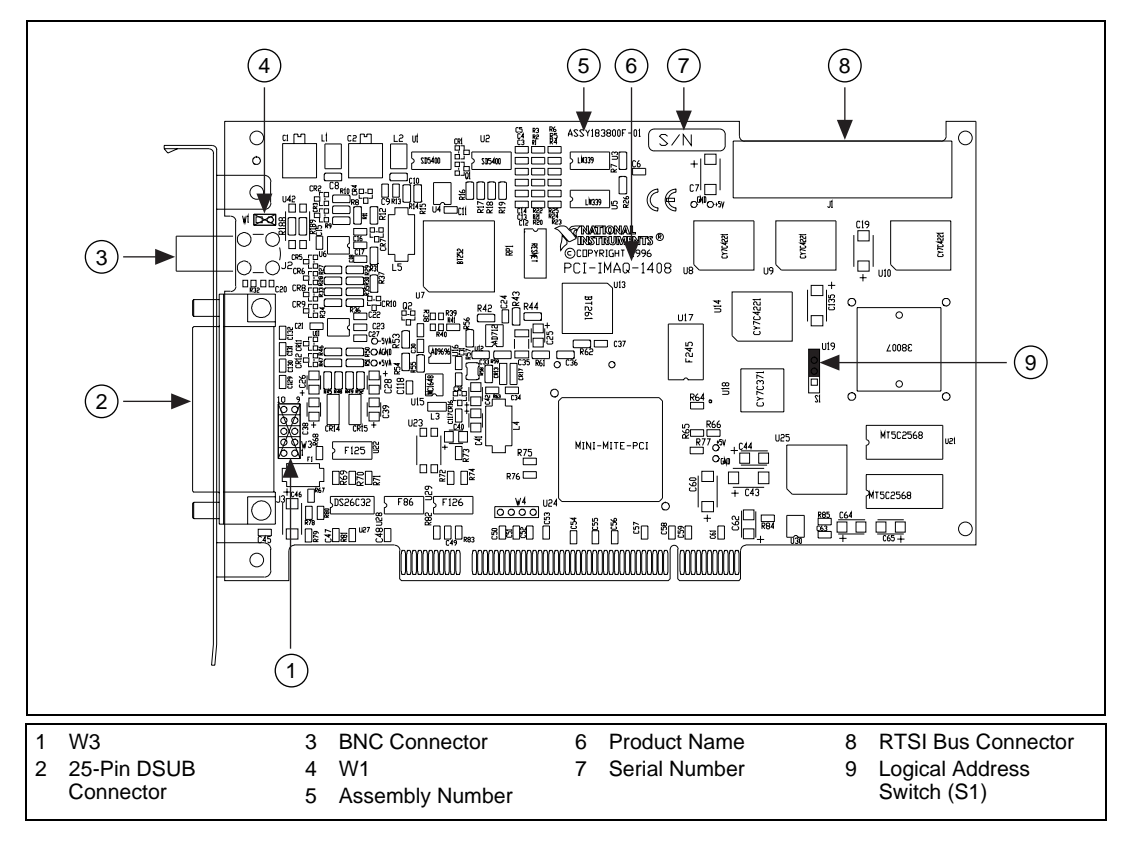

<span id="page-19-1"></span>**Figure 2-2.** PCI-1408 Parts Locator Diagram

<span id="page-20-1"></span>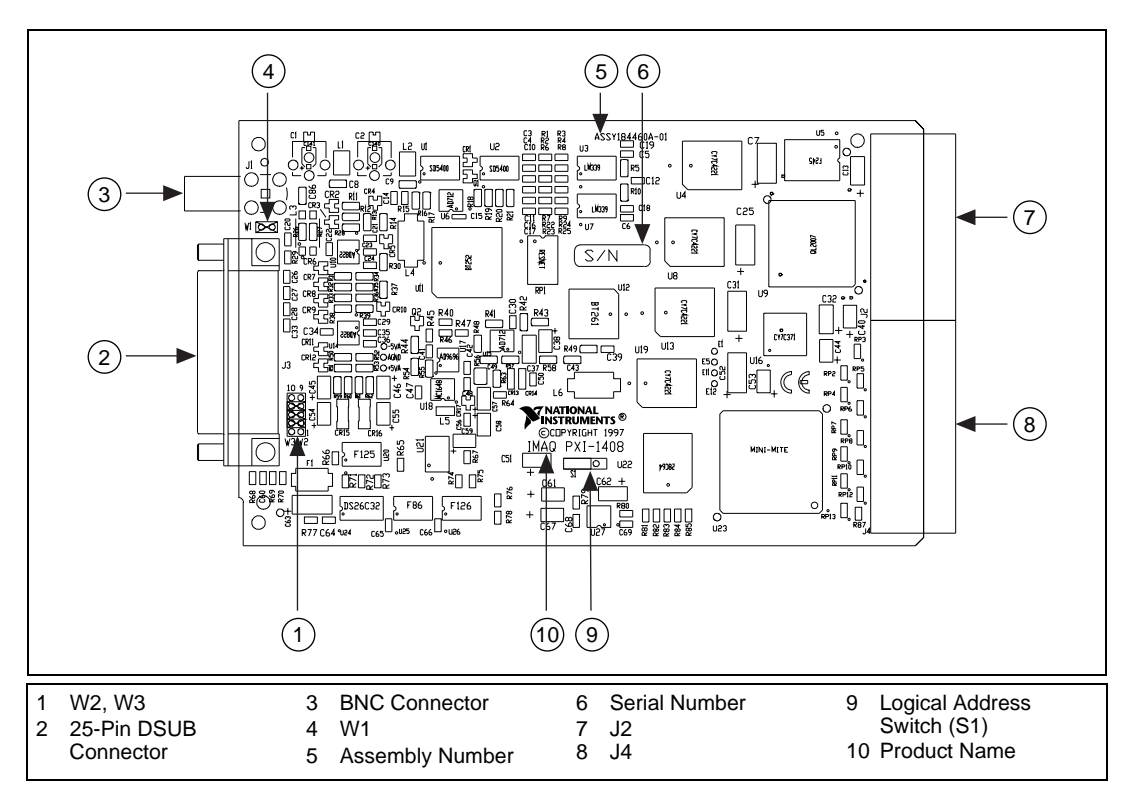

**Figure 2-3.** PXI-1408 Parts Locator Diagram

#### <span id="page-20-2"></span><span id="page-20-0"></span>**VIDEO0 Input Mode**

VIDEO0 has two different input sources via a BNC connector or a 25-pin DSUB port and two different input modes—referenced single-ended (RSE) and differential (DIFF) input. When you use the BNC input for VIDEO0, set the input mode to RSE (W1 populated). When you use the 25-pin DSUB port for VIDEO0, set the input mode for either RSE or DIFF.

When in RSE mode, the video input uses one analog input line, which connects to the video multiplexer circuitry. The negative input to the video multiplexer is tied internally to analog ground. When in DIFF mode, the video input uses two analog input signals. One signal connects to the positive input of the video multiplexer circuitry while the other input signal connects to the negative input of the video multiplexer circuitry. Jumper W1 controls the input mode selection, as shown in Figure [2-4.](#page-21-2) Unpopulating W1 configures VIDEO0 for DIFF mode. Populating W1 configures VIDEO0 for RSE mode.

<span id="page-21-1"></span>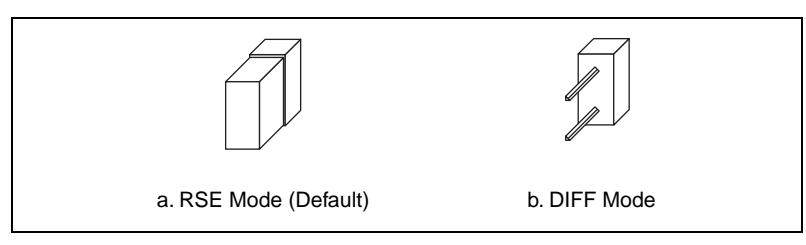

**Figure 2-4.** Configuring VIDEO0 with Jumper W1

Video channels 1, 2, and 3 are always in differential mode. To take an RSE measurement on these channels, tie the negative terminal of the connector to ground (Pin 9 on the 25-pin DSUB connector). See Chapte[r 4,](#page-33-4) *[Signal](#page-33-5)  [Connections](#page-33-5)*, for more information on pin assignments.

#### <span id="page-21-2"></span><span id="page-21-0"></span>**External CLK and Synchronization Input Mode**

The external PCLK, VSYNC, HSYNC, and CSYNC signals have two different input modes—RSE (TTL) and DIFF (RS-422) input. In RSE mode, the input uses one analog input line, which connects to the synchronization selection circuitry. The negative input to the synchronization selection circuitry is tied internally to analog ground. For RSE mode, populate all five sets of jumpers on W3, as shown in Figur[e 2-5.](#page-21-3) In DIFF mode, the input uses two analog input signals. One signal connects to the positive input of the synchronization selection circuitry while the other input connects to the negative input of the synchronization selection circuitry.

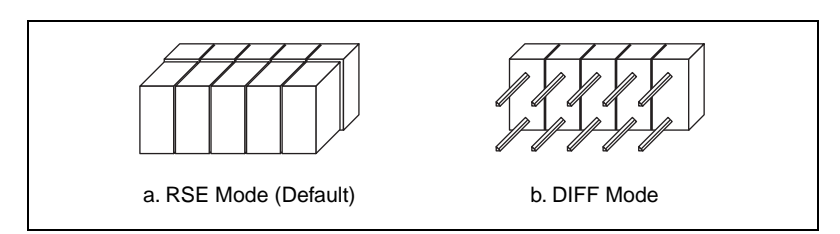

<span id="page-21-3"></span>**Figure 2-5.** Configuring PCLK, VSYNC, HSYNC, and CSYNC with Jumper W3

### <span id="page-22-2"></span><span id="page-22-0"></span>**Switch S1**

Switch S1 is unused and should always be in the ON position, as shown in Figur[e 2-6.](#page-22-3)

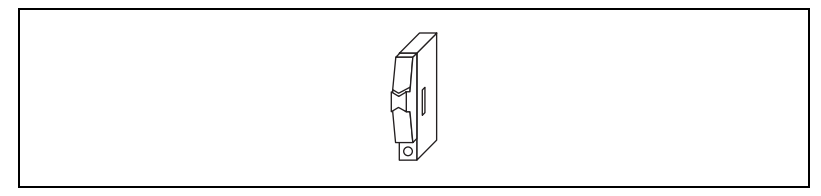

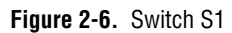

## <span id="page-22-3"></span><span id="page-22-1"></span>**Installation**

 $\mathbb N$ 

**Note** You must install the NI-IMAQ driver software before installing your 1408 device. For information on how to install NI-IMAQ, please see the *Getting Started with Your IMAQ System* document and your NI-IMAQ release notes.

PCI-1408

You can install the PCI-1408 in any available PCI expansion slot in your computer. However, to achieve the best noise performance, you should leave as much room as possible between the PCI-1408 and other boards and hardware. The following are general instructions, but consult your computer user manual or technical reference manual for specific instructions and warnings.

1. Plug in but do not turn on your computer before installing the PCI-1408 device. The power cord grounds the computer and protects it from electrical damage while you are installing the module.

**Warning** To protect both yourself and the computer from electrical hazards, the computer should remain off until you finish installing the 1408 device.

- 2. Remove the top cover or access port to the PCI bus.
- 3. Select any available PCI expansion slot.
- 4. Locate the metal bracket that covers the cut-out in the back panel of the chassis for the slot you have selected. Remove and save the bracket-retaining screw and the bracket cover.
- 5. Touch the metal part of the power supply case inside the computer to discharge any static electricity that might be on your clothes or body.

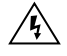

- 6. Line up the PCI-1408 with the 25-pin DSUB and BNC connectors near the cut-out on the back panel. Slowly push down on the top of the PCI-1408 until its card-edge connector is resting on the expansion slot receptacle. Using slow, evenly distributed pressure, press the PCI-1408 straight down until it seats in the expansion slot.
- 7. Reinstall the bracket-retaining screw to secure the PCI-1408 to the back panel rail.
- 8. Check the installation.
- 9. Replace the computer cover.

Your PCI-1408 is now installed.

 $\bullet$  PXI-1408

You can install a PXI-1408 in any available 5 V peripheral slot in your PXI or CompactPCI chassis.

**Note** The PXI-1408 has connections to several reserved lines on the CompactPCI J2 connector. Before installing a PXI-1408 in a CompactPCI system that uses J2 connector lines for purposes other than PXI, see *[Using PXI with CompactPCI](#page-10-3)*, in Chapter [1](#page-9-2), *[Introduction](#page-9-3)*, of this manual.

- 1. Turn off and unplug your PXI or CompactPCI chassis.
- 2. Choose an unused PXI or CompactPCI 5 V peripheral slot. Install the PXI-1408 in a slot that supports bus arbitration or bus-master cards. PXI-compliant chassis must have bus arbitration for all slots.
- 3. Remove the filler panel for the peripheral slot you have chosen.
- 4. Touch a metal part on your chassis to discharge any static electricity that might be on your clothes or body.
- 5. Insert the PXI-1408 in the selected 5 V slot. Use the injector/ejector handle to fully inject the device into place.
- 6. Screw the front panel of the PXI-1408 to the front panel mounting rails of the PXI or CompactPCI chassis.
- 7. Visually verify the installation.
- 8. Plug in and turn on the PXI or CompactPCI chassis.

Your PXI-1408 is now installed.

 $\mathbb{N}$ 

## **Hardware Overview**

This chapter presents an overview of the hardware functions on your 1408 device and explains the operation of each functional unit making up the 1408 device.

## <span id="page-24-1"></span>**Functional Overview**

The 1408 device features an 8-bit flash ADC that converts video signals to digital formats, four video signal multiplexers, and programmable gain and offset. It also uses a PCI interface for high-speed data transfer, scatter-gather DMA controllers that control the transfer of data between the first-in, first-out (FIFO) memory buffers and the PCI bus, nonvolatile and static RAM for configuring registers on power-up and programming the DMA controllers, and acquisition and region-of-interest control circuitry that monitors video signals. The board also includes powerful trigger circuitry including four external triggers and RTSI bus triggers. Other features include internally generated or externally input CSYNC, HSYNC, VSYNC, and PCLK synchronization and clock signals.

The block diagram in Figur[e 3-1](#page-25-4) illustrates the key functional components of the 1408 device.

<span id="page-24-0"></span>**3**

<span id="page-25-3"></span>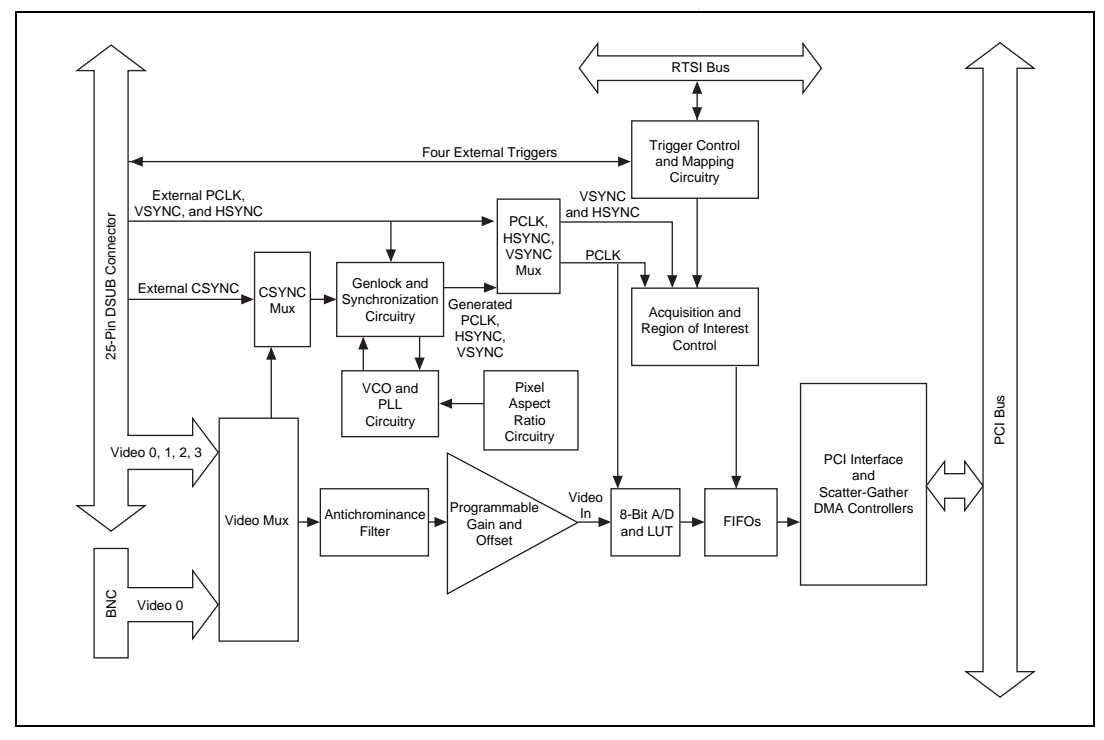

**Figure 3-1.** 1408 Device Block Diagram

#### <span id="page-25-4"></span><span id="page-25-0"></span>**Video Mux**

You can select any of the four AC-coupled video inputs through the video multiplexer circuitry.

#### <span id="page-25-1"></span>**Antichrominance Filter**

The 1408 device includes an antichrominance filter that removes chrominance from a composite color video signal. You can use two software-selectable antichrominance filters: a 3.58 MHz notch filter to remove color information from an NTSC signal and a 4.43 MHz notch filter to remove color information from a PAL signal.

#### <span id="page-25-2"></span>**Programmable Gain and Offset**

The 1408 device uses programmable gain and offset circuitry to optimize the input signal range.

#### <span id="page-26-0"></span>**8-Bit ADC and LUT**

An 8-bit flash ADC digitizes the image, which is passed to a 256-by-8 bit lookup table (LUT) RAM. You can configure the input LUT to implement simple imaging operations such as contrast enhancement, data inversion, gamma manipulation, or other nonlinear transfer functions.

#### <span id="page-26-1"></span>**CSYNC Mux**

The composite synchronization (CSYNC) multiplexer lets the genlock and synchronization circuitry select the internally generated composite synchronization signal or the composite synchronization signal received from the I/O connector.

#### <span id="page-26-2"></span>**Genlock and Synchronization Circuitry**

The genlock and synchronization circuitry receives the incoming video signal and generates a PCLK, HSYNC, and VSYNC signal for use by the acquisition and control circuitry. The synchronization circuitry interacts with the voltage-controlled oscillator (VCO) and phase-locked loop (PLL) circuitry, which generates and controls the PCLK.

### <span id="page-26-3"></span>**VCO and PLL Circuitry**

The VCO and PLL circuitry controls the internally generated PCLK signal frequency. The 1408 device can digitize an incoming video signal at rates of up to 16.4 MHz.

#### <span id="page-26-4"></span>**Pixel Aspect Ratio Circuitry**

The pixel aspect ratio circuitry adjusts the ratio between the physical horizontal size and the vertical size of the region covered by the pixel. This value is used to figure the picture aspect ratio. For more information, see the *[Acquisition Window Control](#page-29-0)* section later in this chapter.

#### <span id="page-26-5"></span>**PCLK, HSYNC, VSYNC Mux**

The acquisition control circuitry selects the clock and synchronization signals through the pixel clock (PCLK), horizontal synchronization (HSYNC), and vertical synchronization (VSYNC) multiplexer. The onboard genlock and synchronization circuitry can generate clock and synchronization signals or the signals can be received from the I/O connector.

### <span id="page-27-0"></span>**RTSI Bus**

The seven trigger lines on the RTSI bus provide a flexible interconnection scheme between multiple 1408 devices as well as between any National Instruments DAQ devices and the 1408 device.

#### <span id="page-27-1"></span>**Trigger Control and Mapping Circuitry**

The trigger control and mapping circuitry routes, monitors, and drives the external and RTSI bus trigger lines. You can configure each of these lines to start or stop acquisition on a rising or falling edge. In addition, you can drive each line asserted or unasserted, similar to a digital I/O line. You can also map onboard status values (HSYNC, VSYNC, ACQUISITION\_IN\_PROGRESS, and ACQUISITION\_DONE) to the lines.

#### <span id="page-27-2"></span>**Acquisition and Region of Interest Control**

The acquisition and region of interest control circuitry monitors the incoming video signal and routes the active pixels to the FIFO buffers. The 1408 device can digitize an entire frame and perform pixel and line scaling and region-of-interest acquisition. Pixel and line scaling lets certain multiples (2, 4, or 8) of pixels and lines to be transferred to the PCI bus. In region-of-interest acquisition, you select an area in the acquisition window to transfer to the PCI bus.

#### <span id="page-27-3"></span>**FIFO Buffer**

The 1408 device uses a 4 KB FIFO buffer for temporary storage of the image being transferred to the PCI system memory or display memory. The buffer stores six full video lines during image acquisition.

#### <span id="page-27-4"></span>**Scatter-Gather DMA Controllers**

The PCI/PXI-1408 uses three independent onboard direct memory access (DMA) controllers. The DMA controllers transfer data between the onboard FIFO memory buffers and the PCI bus. Each of these controllers supports scatter-gather DMA, which allows the DMA controller to reconfigure on-the-fly. Thus, the 1408 device can perform continuous image transfers to either contiguous or fragmented memory buffers.

#### <span id="page-28-0"></span>**PCI Interface**

The 1408 device implements the PCI interface with a National Instruments custom application-specific integrated circuit (ASIC), the PCI MITE. The PCI interface can transfer data at a maximum rate of 132 Mbytes/s in master mode, which maximizes the available PCI bandwidth. 1408 devices can generate 8-, 16-, and 32-bit memory read and write cycles, both single and multiple. In slave mode, the 1408 device is a medium speed decoder that accepts both memory and configuration cycles. The interface logic ensures that the 1408 device meets the loading, driving, and timing requirements of the PCI specification.

### <span id="page-28-1"></span>**Board Configuration NVRAM**

The 1408 device contains onboard nonvolatile RAM (NVRAM) that configures all registers on power-up.

## <span id="page-28-2"></span>**Video Acquisition**

The 1408 device can acquire video signals in a variety of modes and transfer the digitized fields or frames to PCI system memory.

#### <span id="page-28-3"></span>**Start Conditions**

The 1408 device can start acquisition on a variety of conditions:

- Software control—The 1408 device supports software control of acquisition start and stop. In addition, you can configure the PCI/PXI-1408 to capture a fixed number of frames. Use this configuration to capture single frames or a sequence of frames.
- Trigger control—You can also start an acquisition by enabling external or RTSI bus trigger lines. Each of these 11 inputs can start video acquisition on a rising or falling edge. You can use all four external triggers and up to four RTSI bus triggers simultaneously.
- Delayed acquisition—You can use either software or triggers to start and stop acquisitions instantaneously or after capturing a desired number of frames or fields. Use this feature for posttrigger or trigger applications.
- Frame/field selection—With an interlaced camera and the PCI/PXI-1408 in frame mode, you can program the 1408 device to start acquisition on any odd field or any even field.

#### <span id="page-29-1"></span><span id="page-29-0"></span>**Acquisition Window Control**

You can configure numerous parameters on the 1408 device to control the video acquisition window. A brief description of each parameter follows:

- Horizontal sync—HSYNC is the synchronization pulse signal produced at the beginning of each video scan line that keeps a video monitor's horizontal scan rate in sequence with the transmission of each new line.
- Vertical sync—VSYNC is the synchronization pulse generated at the beginning of each video field that signals the video monitor when to start a new field.
- Pixel clock—PCLK times the sampling of pixels on a video line.
- Composite sync—CSYNC is the signal consisting of combined horizontal sync pulses and vertical sync pulses.
- Active pixel region—The active pixel region is the region of pixels actively being stored. The active pixel region is defined by a pixel start (relative to HSYNC) and a pixel count.
- Horizontal count—The horizontal count is the total number of pixels between two HSYNC signals. The horizontal count determines the frequency of the pixel clock.
- Active line region—The active line region is the region of lines actively being stored. The active line region is defined by a line start (relative to VSYNC) and a line count.
- Line count—The line count is the total number of horizontal lines in the picture.
- Video line—A video line consists of an HSYNC, back porch, active pixel region, and a front porch, as shown in Figure [3-2.](#page-29-2)

<span id="page-29-2"></span>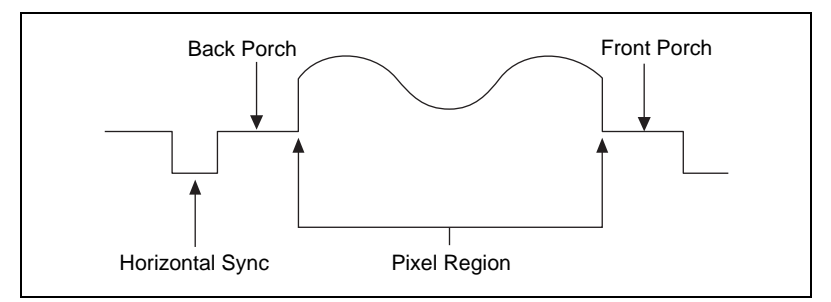

**Figure 3-2.** Video Line

- <span id="page-30-1"></span>• Picture aspect ratio—The picture aspect ratio is the ratio of the active pixel region to the active line region. For standard video signals like RS-170 or CCIR, the full-size picture aspect ratio normally is 4/3 (1.33).
- Pixel aspect ratio—The pixel aspect ratio is the ratio between the physical horizontal size and the vertical size of the region covered by the pixel. An acquired pixel should optimally be square, thus the optimal value is 1.0, but typically it falls between 0.95 and 1.05, depending on camera quality.
- Field—For an interlaced video signal, a field is half the number of horizontal lines needed to represent a frame, as shown in Figur[e 3-3](#page-30-2). The first field of a frame contains all the odd-numbered lines. The second field contains all of the even-numbered lines.

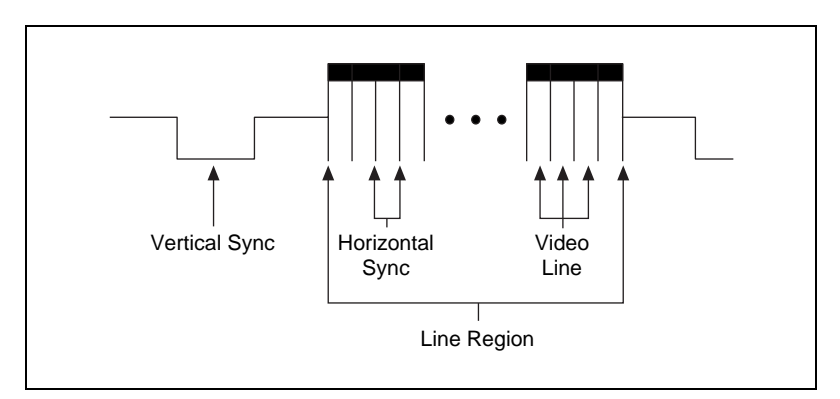

**Figure 3-3.** Video Field

Frame—A frame is a complete image. In interlaced formats, a frame is composed of two fields.

#### <span id="page-30-2"></span><span id="page-30-0"></span>**Programming Video Parameters**

You can program all of these video parameters on the 1408 device:

• Programmable pixel and line count—When generating an internal PCLK, the 1408 device uses a programmable clock generator with an advanced VCO circuit. This circuitry generates a PCLK frequency from 11 to 16.5 MHz, depending on the horizontal count. The standard sampling rate for RS-170/NTSC video signals is 12.3 MHz, and the standard sampling rate for CCIR/PAL is 14.75 MHz. To correct for external pixel aspect ratio errors of up to  $\pm 9\%$ , the VCO covers the range from approximately 11.0 to 16.5 MHz.

 $\mathbb{N}$ 

The 1408 device also includes a programmable line count, which you use to switch between RS-170/NTSC (525 lines) and CCIR/PAL (625 lines). In addition, the 1408 device supports any line count up to 1,024 lines for nonstandard video inputs.

**Note** You can have up to 2,048 lines in interlaced mode by combining fields.

- Acquisition window—After setting the pixel and line count, you must program the active pixel region and active line region. The active pixel region selects the starting pixel and number of pixels to be acquired relative to the HSYNC signal. The active line region selects the starting line and number of lines to be acquired relative to the VSYNC signal.
- Region of interest—The 1408 device uses a second level of active pixel and active line regions for selecting a region of interest. When you disable the region of interest circuitry, the board stores the entire acquisition window in system memory. However, when you enable the region of interest circuitry, the board transfers only a selected subset of the digitized frame to system memory.
- Scaling down—The scaling down circuitry also controls the active acquisition region. The 1408 device can scale down a frame by reducing pixel, lines, or both. For active pixel selection, the PCI/PXI-1408 can select every pixel, every other pixel, every fourth pixel, or every eighth pixel. For active line selection, the 1408 device can select every line, every odd line, or multiples of odd lines, for example, every other odd line or every fourth odd line. You can use the scaling-down circuitry in conjunction with the region-of-interest circuitry.
- Interlaced video—The 1408 device supports both interlaced and noninterlaced video signals. In interlaced mode, the 1408 device combines the odd and even field into one contiguous frame for analysis. In noninterlaced mode, each field is treated as an independent frame.

## <span id="page-32-0"></span>**Acquisition Modes**

 $\mathbb{N}$ 

The 1408 device supports three video acquisition modes:

- Standard mode—In standard mode, the 1408 device receives an incoming composite video signal from the external BNC or DSUB connector and generates CSYNC, HSYNC, VSYNC, and PCLK signals. The generated CSYNC signal is output on the DSUB connector for use by other image acquisition boards or to synchronize multiple cameras.
- CSYNC external mode—In CSYNC external mode, the 1408 device receives an incoming video signal (composite or luminance) and an external CSYNC from an external connector. The 1408 device takes the incoming video signal and CSYNC and generates HSYNC, VSYNC, and PCLK signals.
- External lock mode—You can use this mode to synchronize to a camera or any nonstandard video signal. In this mode, the PCI/PXI-1408 receives HSYNC, VSYNC, and PCLK signals for A/D sampling directly from the external connector.

**Note** If you are using an interlaced camera in external lock mode, connect a FIELD signal to the external connector. See Chapter [4](#page-33-4), *[Signal Connections](#page-33-5)*, for more information.

## <span id="page-33-5"></span><span id="page-33-3"></span>**Signal Connections**

This chapter describes cable connections for the PCI-1408 and PXI-1408 devices.

## <span id="page-33-1"></span>**BNC Connector**

The BNC external connector supplies an immediate connection to the 1408 device VIDEO0 input. Use the 2 m BNC cable shipped with the PCI/PXI-1408 to connect a camera to VIDEO0. You cannot use this connection with VIDEO0 on the 25-pin DSUB I/O connector. You can configure the BNC connector only for RSE mode.

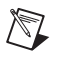

**Note** Jumper W1 must be installed when using BNC input.

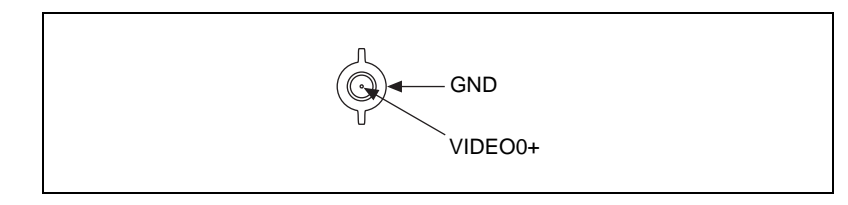

**Figure 4-1.** BNC Connector Pin Assignment

## <span id="page-33-6"></span><span id="page-33-2"></span>**I/O Connector**

The 25-pin DSUB connector connects to all video signals (VIDEO0, VIDEO1, VIDEO2, and VIDEO3), the external digital I/O lines and triggers, and external signals. To access these connections, you can build your own custom cable or use one of the optional cables from National Instruments. Figur[e 4-2](#page-34-2) shows the pinout of the 25-pin DSUB connector.

## $\mathbb{N}$

**Note** Do *not* use the VIDEO0 connection on the 25-pin DSUB connector with the BNC connection.

<span id="page-33-4"></span><span id="page-33-0"></span>**4**

<span id="page-34-1"></span>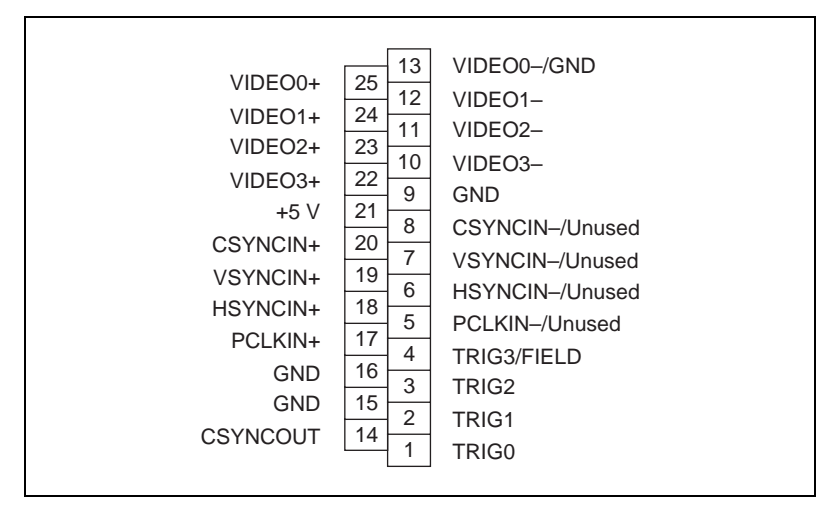

**Figure 4-2.** I/O Connector Pin Assignments

#### <span id="page-34-2"></span><span id="page-34-0"></span>**I/O Connector Signal Connection Descriptions**

Table [4-1](#page-34-3) describes each signal connection on the 25-pin DSUB connector.

<span id="page-34-3"></span>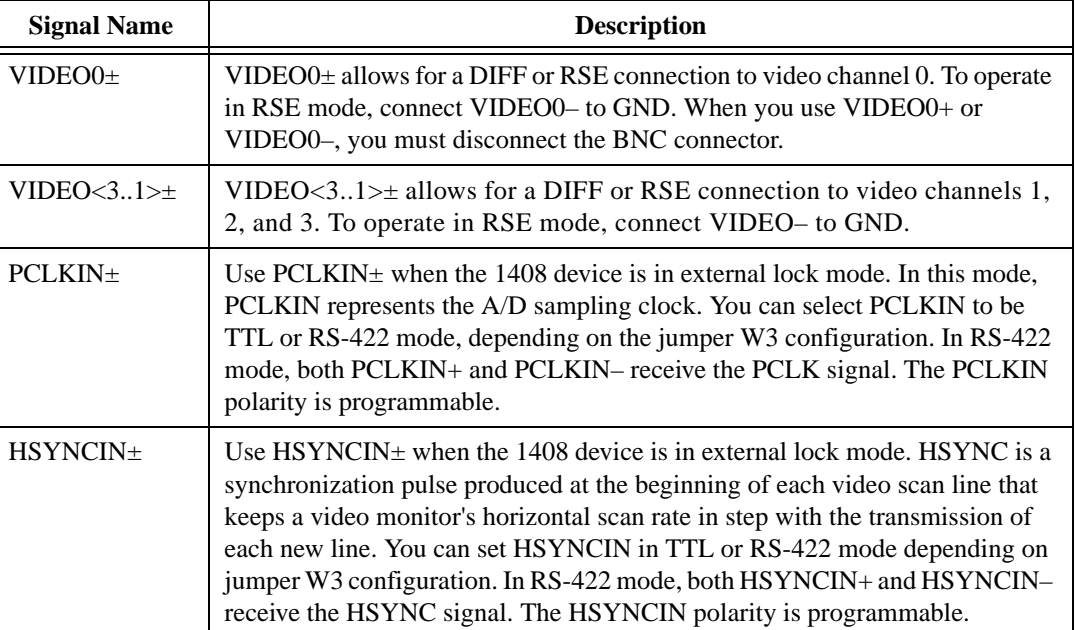

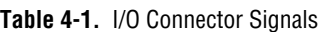

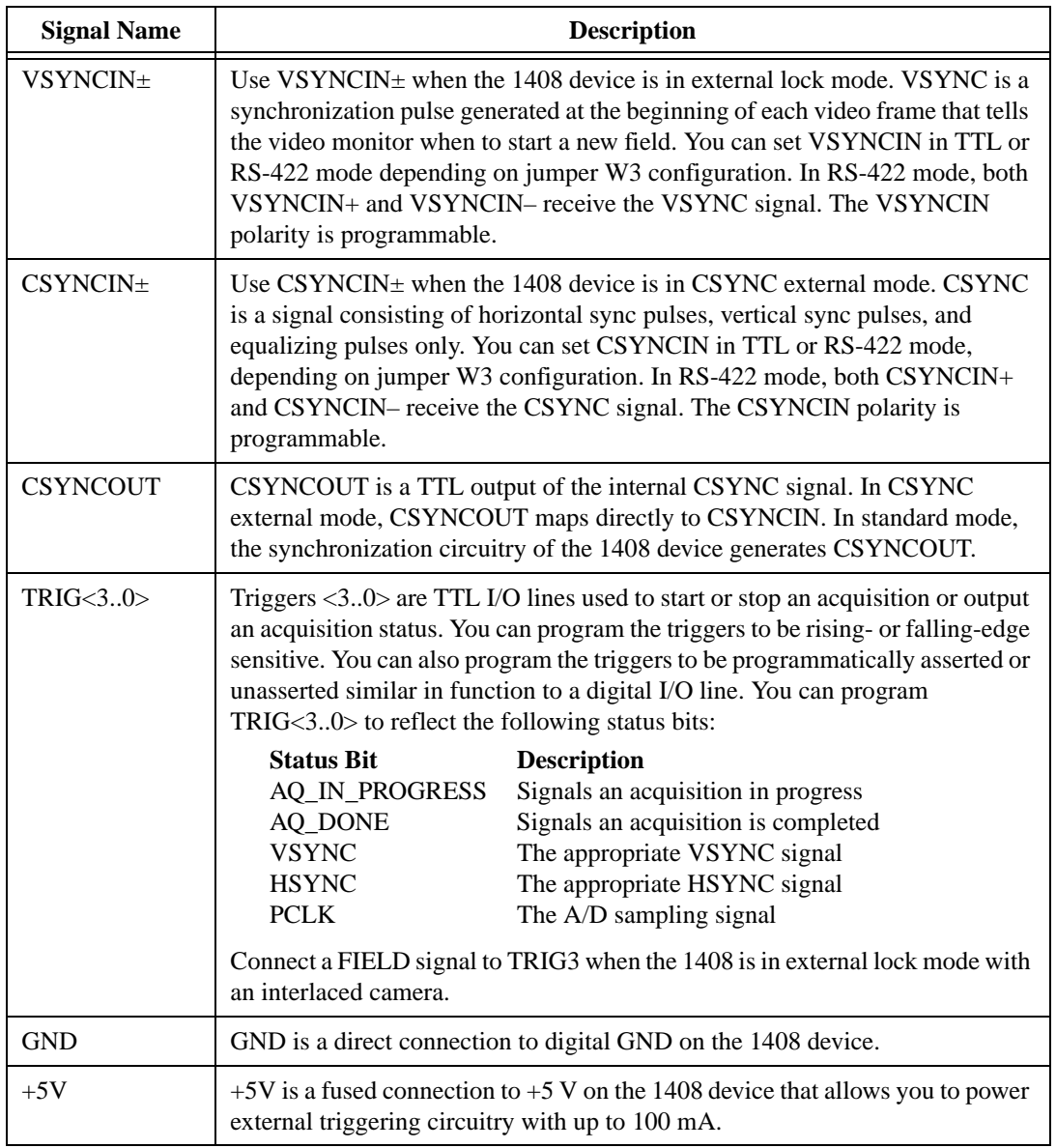

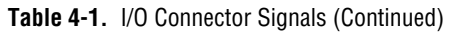

## <span id="page-36-2"></span>**Specifications**

This appendix lists the specifications of the PCI-1408 and PXI-1408 devices. These specifications are typical at 25 °C, unless otherwise stated.

### **Formats Supported**

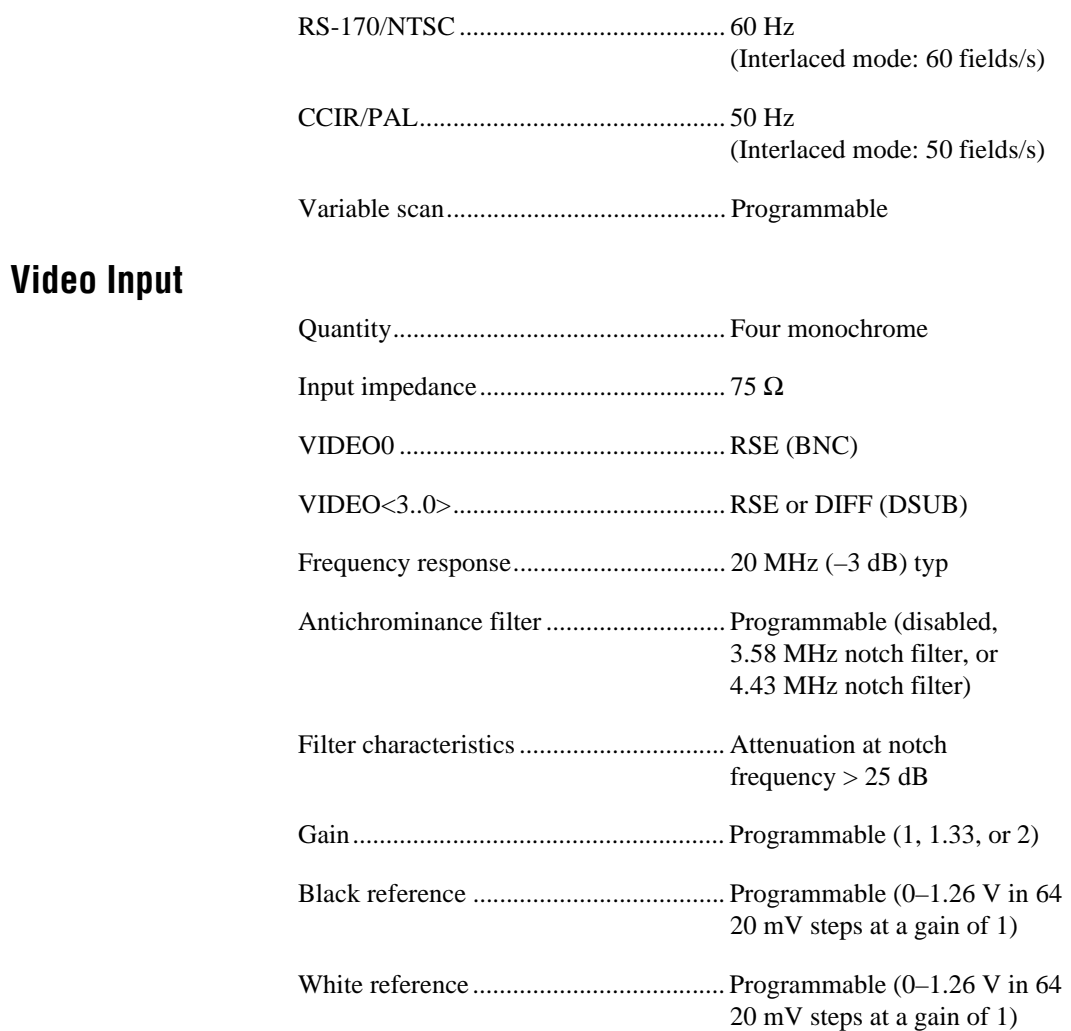

<span id="page-36-1"></span><span id="page-36-0"></span>**A**

### **A/D Conversion**

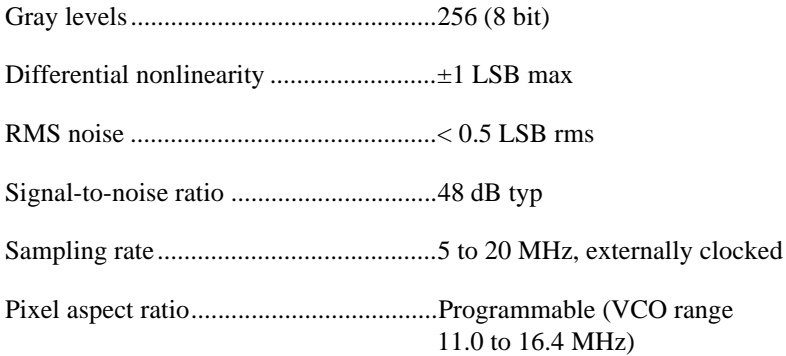

#### **External Connections**

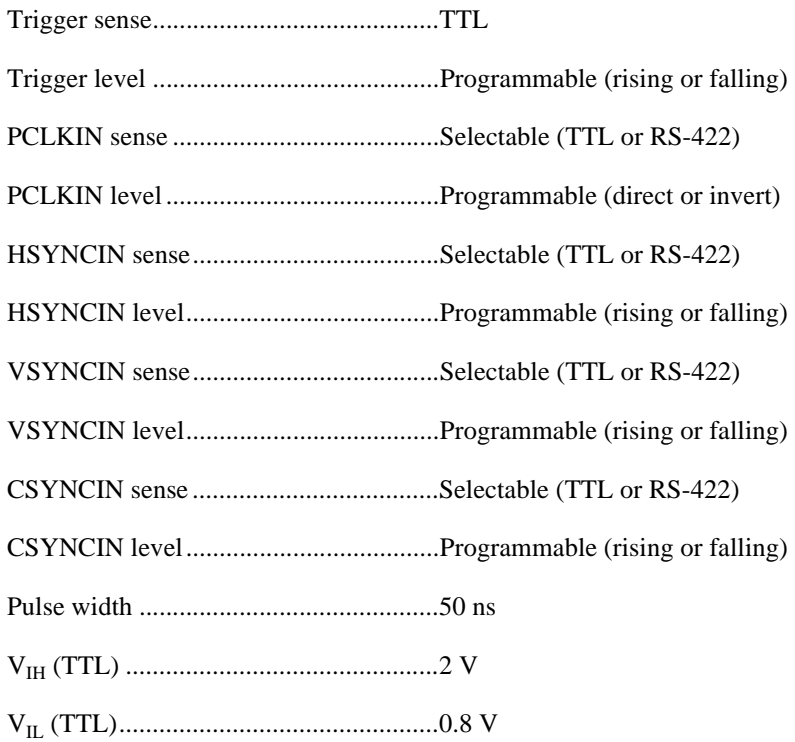

#### **Internal Pixel Clock**

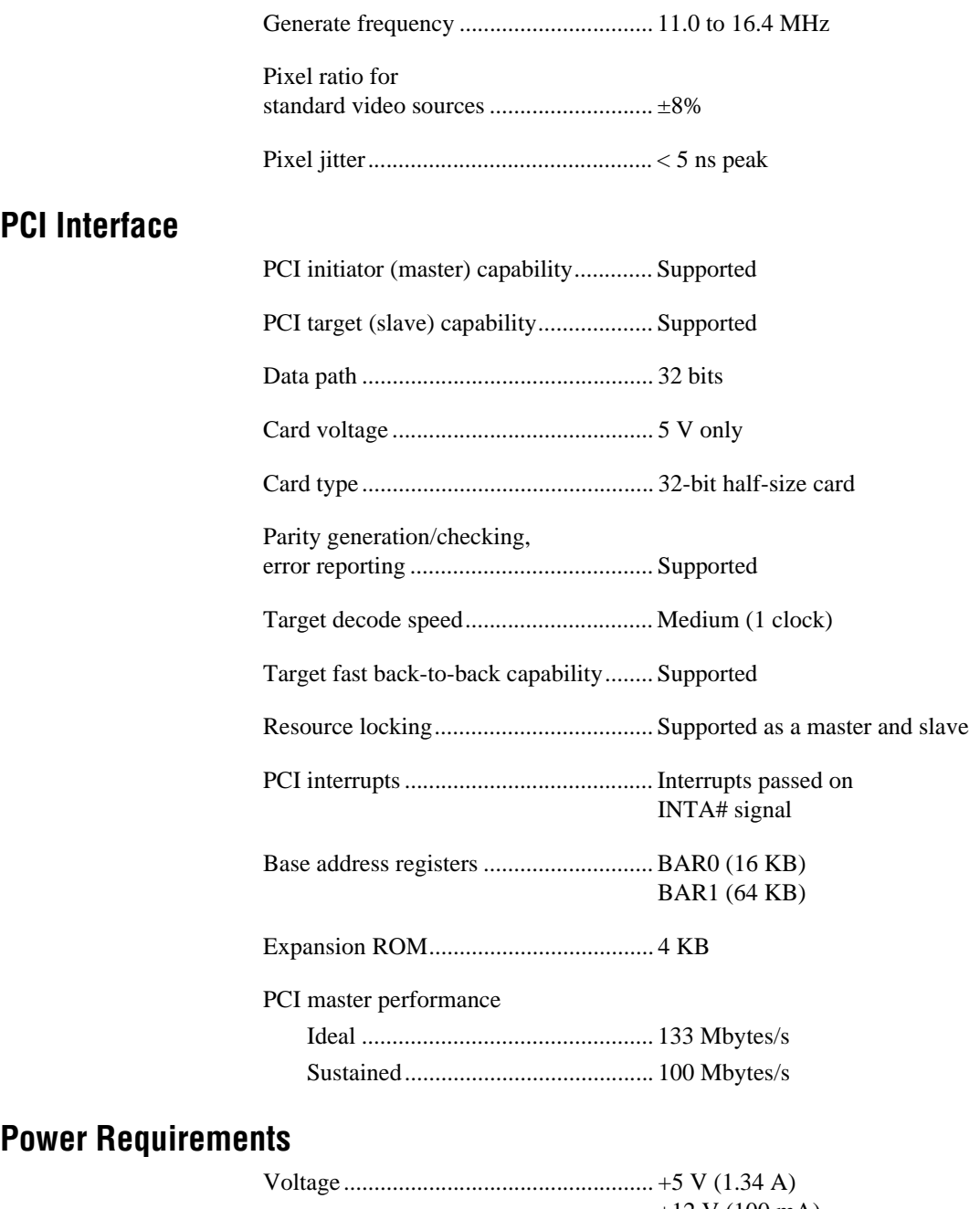

+12 V (100 mA) –12 V (50 mA)

#### **Physical**

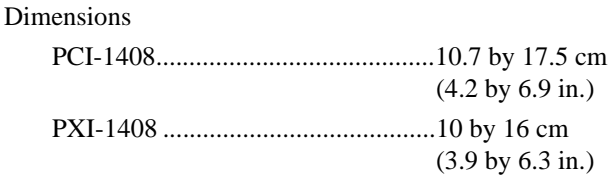

#### Weight

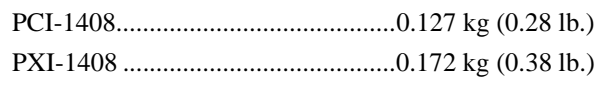

#### **Environment**

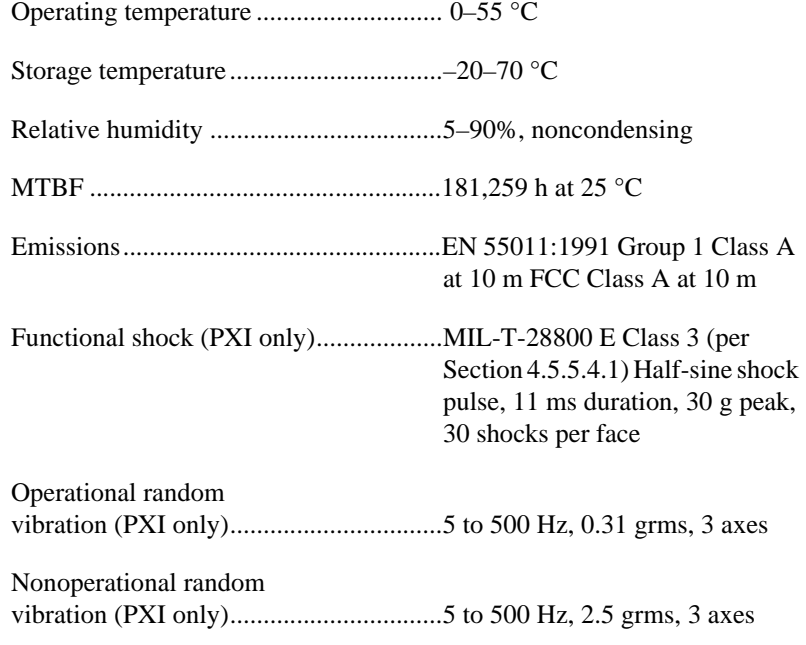

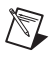

**Note** Random vibration profiles were developed in accordance with MIL-T-28800E and MIL-STD-810E Method 514. Test levels exceed those recommended in MIL-STD-810E for Category 1 (Basic Transportation, Figures 514.4-1 through 514.4-3).

## <span id="page-40-1"></span>**Custom Cables**

This appendix lists specifications for building custom cables for your 1408 device.

## **Cable Specification**

National Instruments offers cables and accessories for you to connect to video sources, trigger sources, or synchronization sources. However, if you want to develop your own cables, the following guidelines must be met:

- For the video inputs, use a 75  $\Omega$  shielded coaxial cable.
- For the digital triggers and synchronization signals, twisted pairs for each signal yield the best result.
- For the 25-pin DSUB connector, use AMP part number 747912-2 or equivalent.

For information on connector pin assignments, see the *[I/O Connector](#page-33-6)* section in Chapter [4](#page-33-4), *[Signal Connections](#page-33-5)*.

Connector specifications include:

- Video and sync signals  $\frac{75 \Omega}{2}$  impedance
- Trigger signals TTL
	-

Type 75  $\Omega$  BNC or 25-pin DSUB receptacle (as shown in Figure [B-1](#page-40-2))

<span id="page-40-2"></span>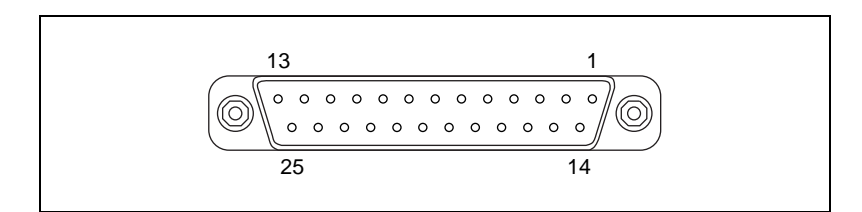

**Figure B-1.** 25-Pin DSUB Receptacle

<span id="page-40-0"></span>**B**

## <span id="page-41-0"></span>**Technical Support Resources**

This appendix describes the comprehensive resources available to you in the Technical Support section of the National Instruments Web site and provides technical support telephone numbers for you to use if you have trouble connecting to our Web site or if you do not have internet access.

## **NI Web Support**

To provide you with immediate answers and solutions 24 hours a day, 365 days a year, National Instruments maintains extensive online technical support resources. They are available to you at no cost, are updated daily, and can be found in the Technical Support section of our Web site at www.ni.com/support

#### **Online Problem-Solving and Diagnostic Resources**

- **KnowledgeBase**—A searchable database containing thousands of frequently asked questions (FAQs) and their corresponding answers or solutions, including special sections devoted to our newest products. The database is updated daily in response to new customer experiences and feedback.
- **Troubleshooting Wizards**—Step-by-step guides lead you through common problems and answer questions about our entire product line. Wizards include screen shots that illustrate the steps being described and provide detailed information ranging from simple getting started instructions to advanced topics.
- **Product Manuals**—A comprehensive, searchable library of the latest editions of National Instruments hardware and software product manuals.
- **Hardware Reference Database**—A searchable database containing brief hardware descriptions, mechanical drawings, and helpful images of jumper settings and connector pinouts.
- **Application Notes**—A library with more than 100 short papers addressing specific topics such as creating and calling DLLs, developing your own instrument driver software, and porting applications between platforms and operating systems.

<span id="page-41-1"></span>**C**

#### **Software-Related Resources**

- **Instrument Driver Network—A** library with hundreds of instrument drivers for control of standalone instruments via GPIB, VXI, or serial interfaces. You also can submit a request for a particular instrument driver if it does not already appear in the library.
- **Example Programs Database**—A database with numerous, non-shipping example programs for National Instruments programming environments. You can use them to complement the example programs that are already included with National Instruments products.
- **Software Library—A** library with updates and patches to application software, links to the latest versions of driver software for National Instruments hardware products, and utility routines.

## **Worldwide Support**

National Instruments has offices located around the globe. Many branch offices maintain a Web site to provide information on local services. You can access these Web sites from www.ni.com/worldwide

If you have trouble connecting to our Web site, please contact your local National Instruments office or the source from which you purchased your National Instruments product(s) to obtain support.

For telephone support in the United States, dial 512 795 8248. For telephone support outside the United States, contact your local branch office:

Australia 03 9879 5166, Austria 0662 45 79 90 0, Belgium 02 757 00 20, Brazil 011 284 5011, Canada (Calgary) 403 274 9391, Canada (Ontario) 905 785 0085, Canada (Québec) 514 694 8521, China 0755 3904939, Denmark 45 76 26 00, Finland 09 725 725 11, France 01 48 14 24 24, Germany 089 741 31 30, Greece 30 1 42 96 427, Hong Kong 2645 3186, India 91805275406, Israel 03 6120092, Italy 02 413091, Japan 03 5472 2970, Korea 02 596 7456, Mexico (D.F.) 5 280 7625, Mexico (Monterrey) 8 357 7695, Netherlands 0348 433466, Norway 32 27 73 00, Poland 48 22 528 94 06, Portugal 351 1 726 9011, Singapore 2265886, Spain 91 640 0085, Sweden 08 587 895 00, Switzerland 056 200 51 51, Taiwan 02 2377 1200, United Kingdom 01635 523545

<span id="page-43-0"></span>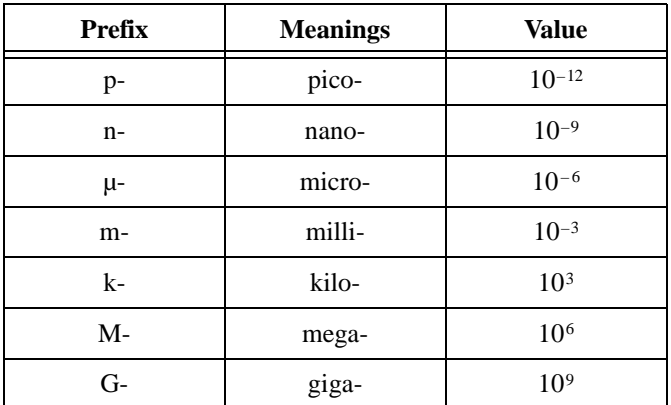

## **Numbers/Symbols**

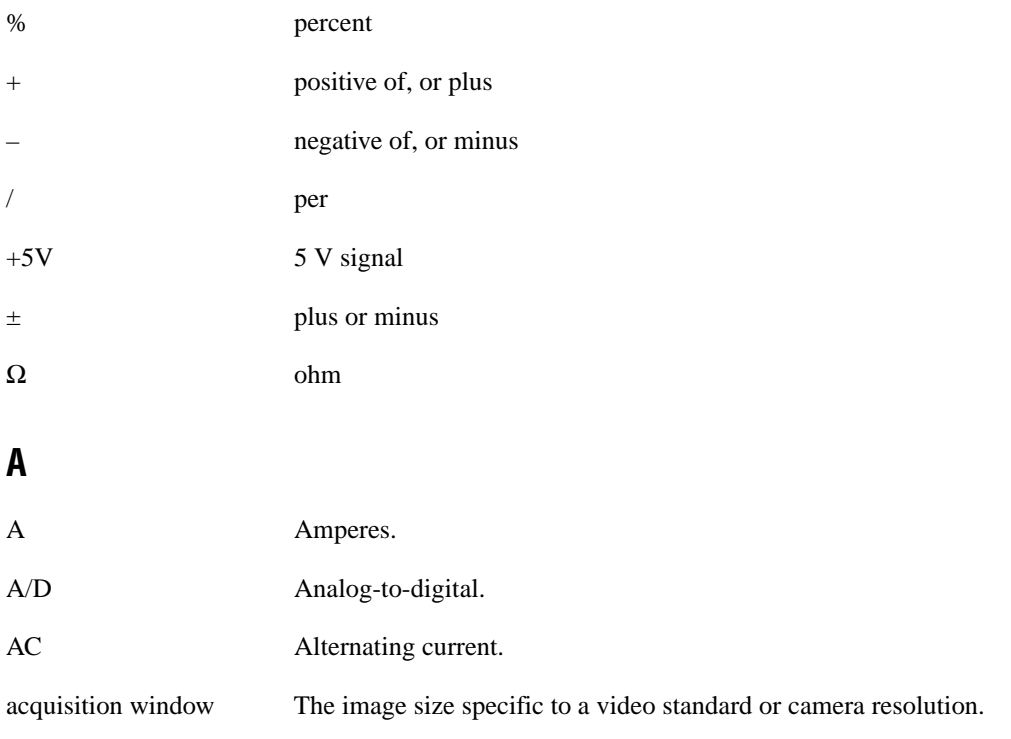

*Glossary*

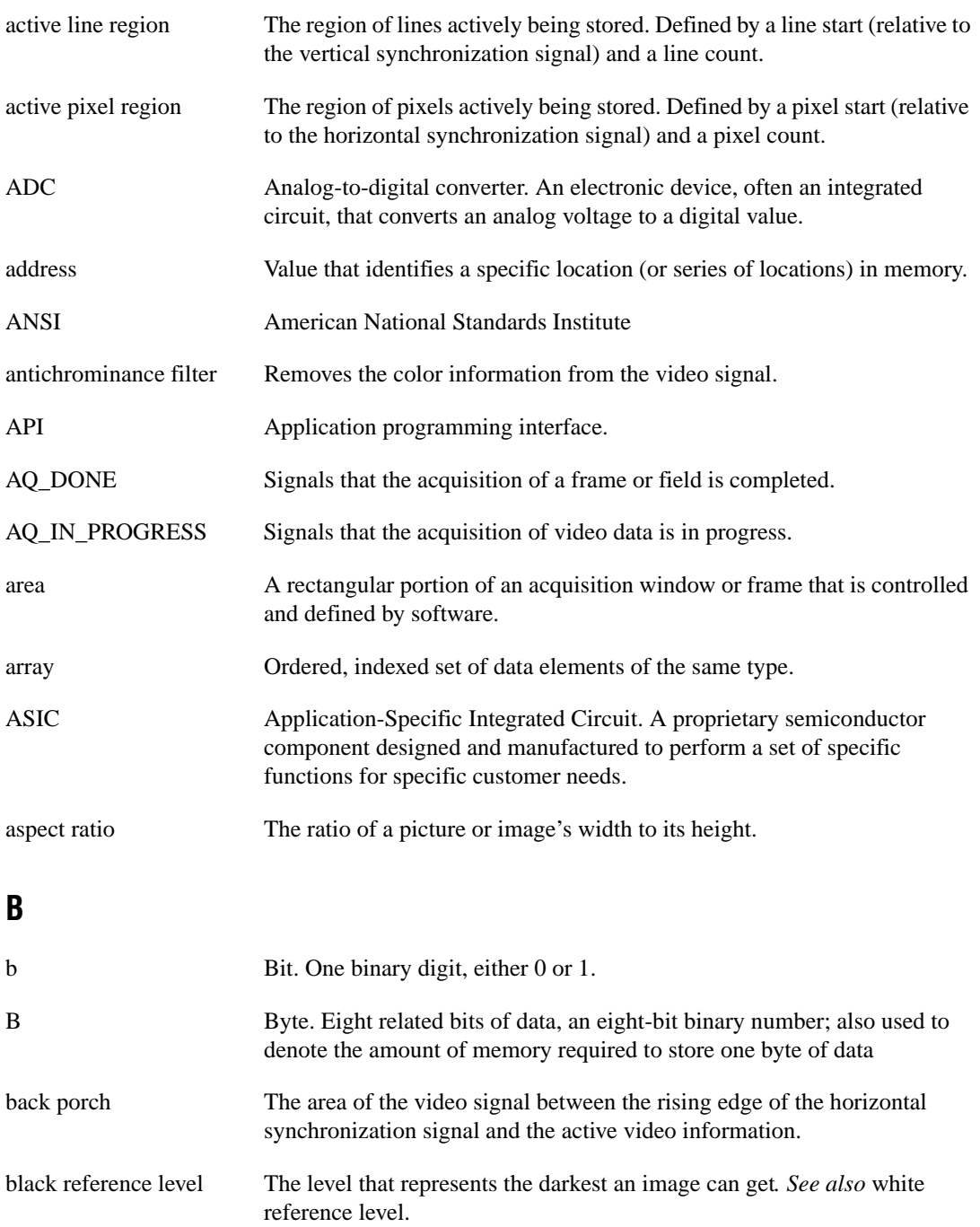

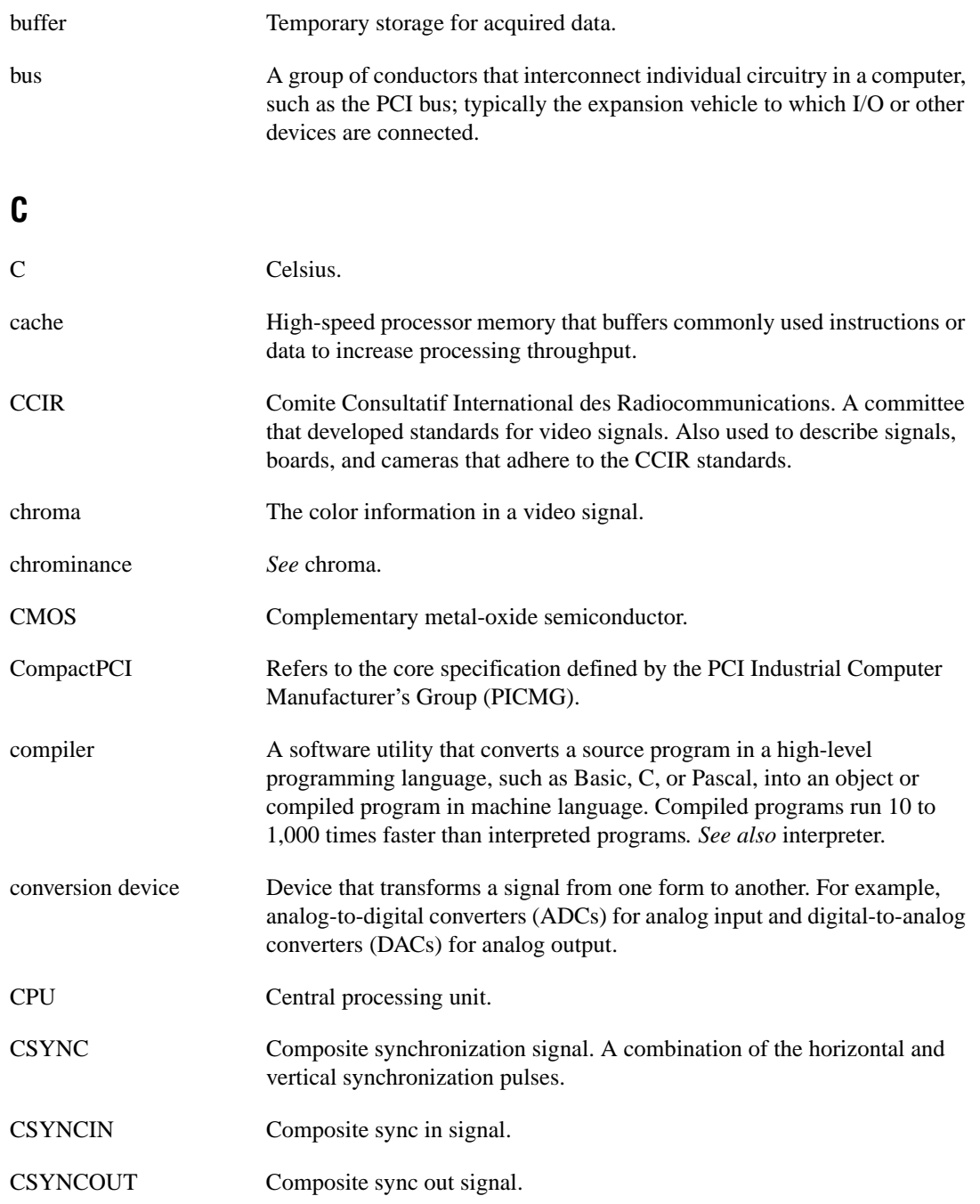

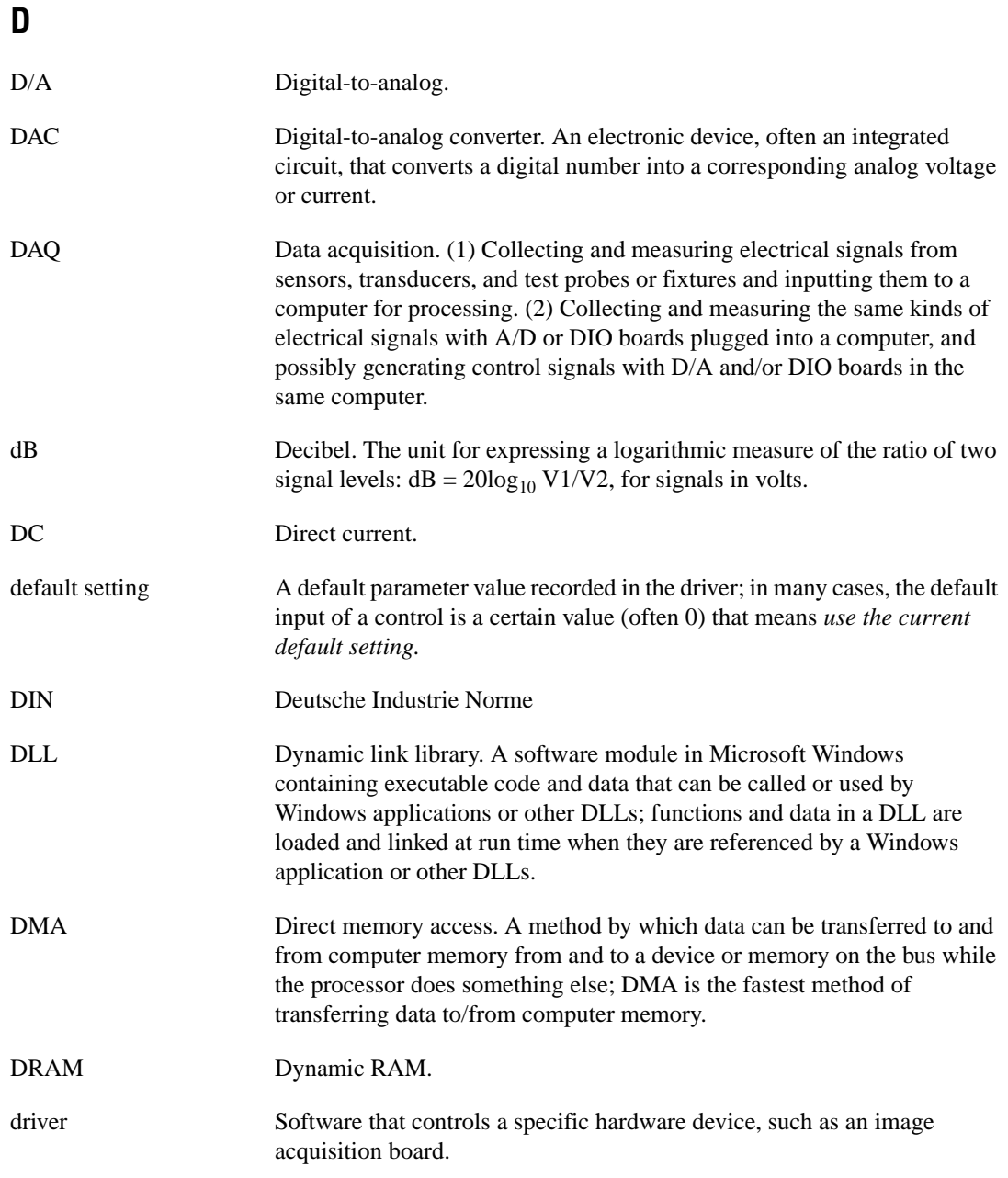

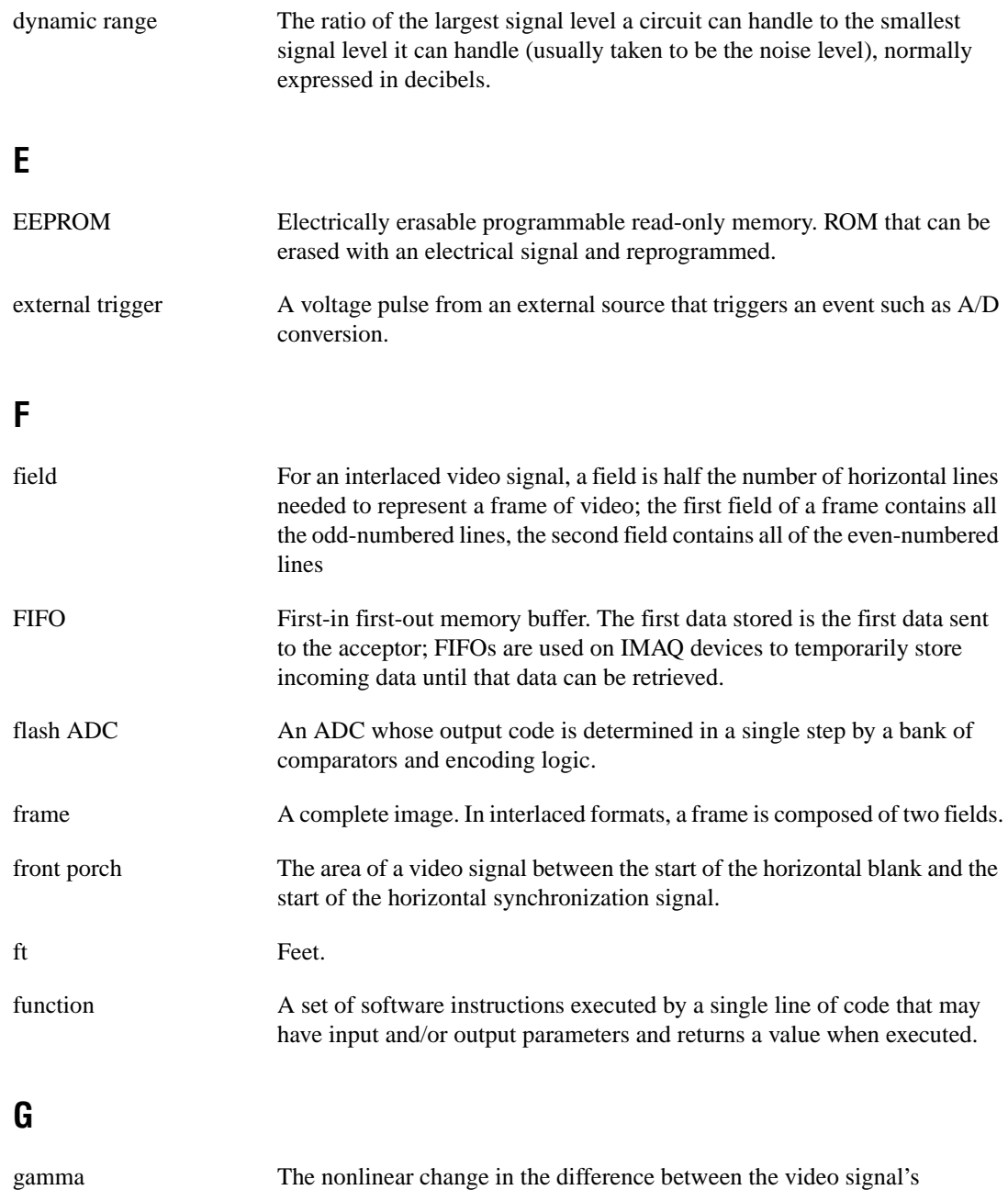

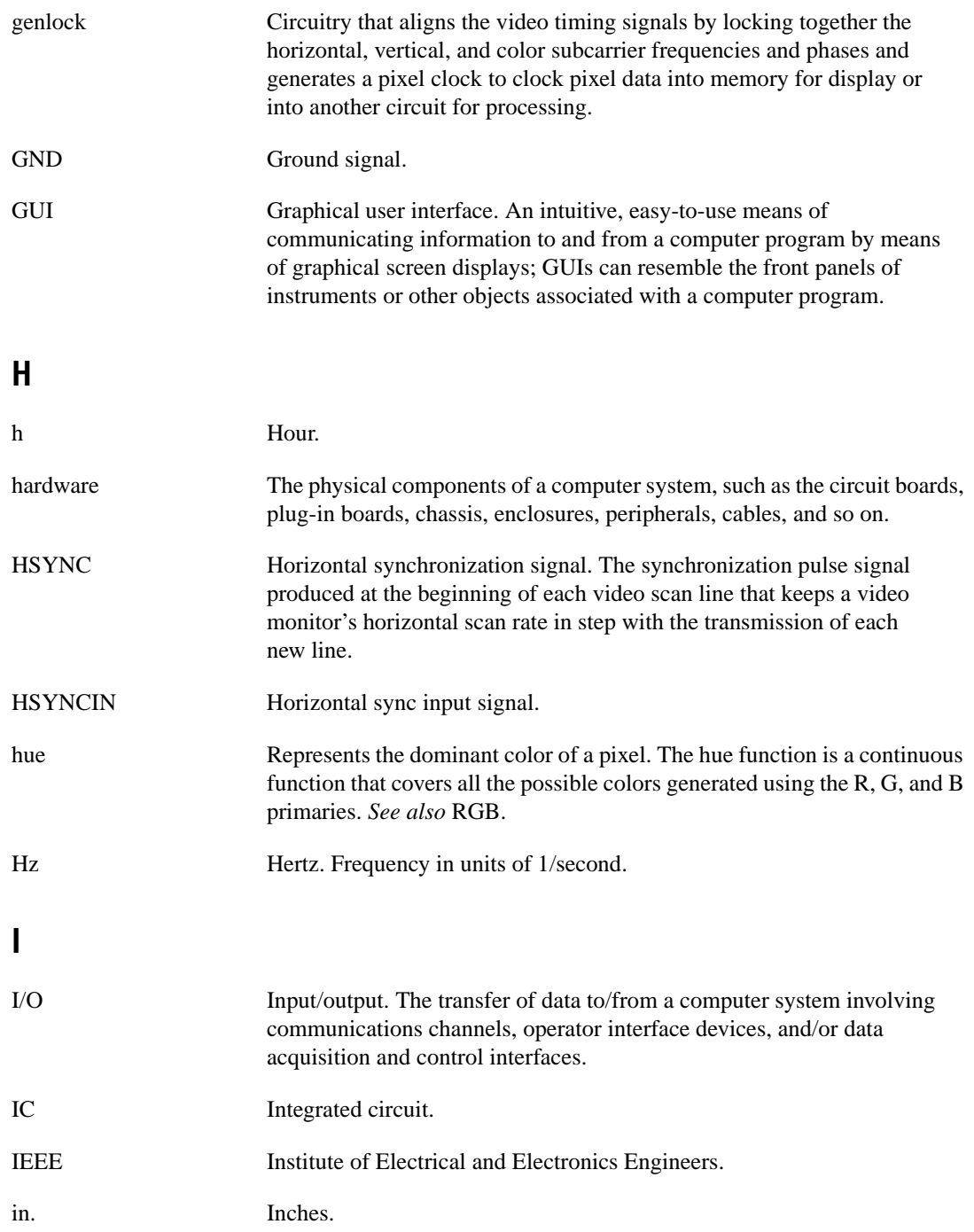

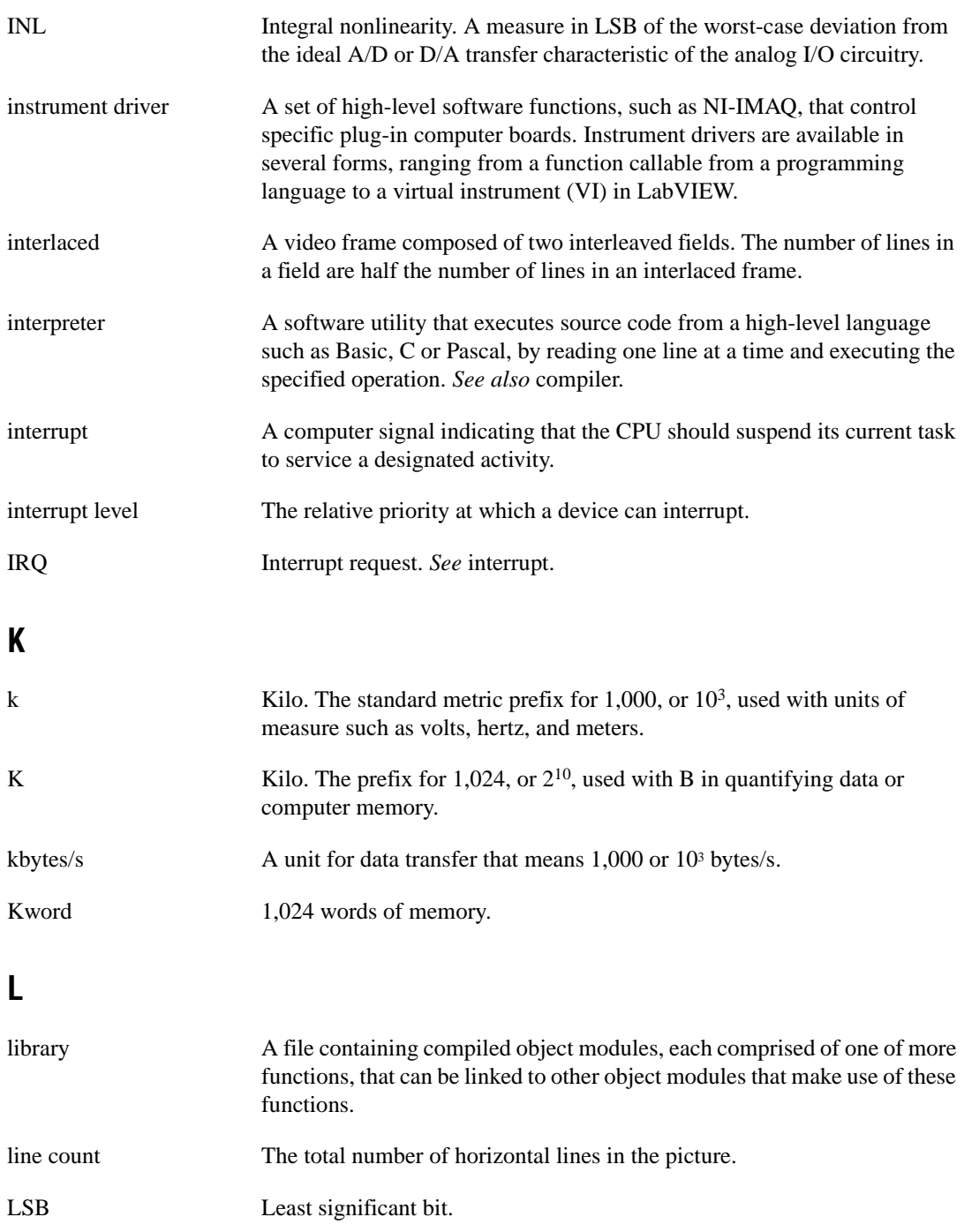

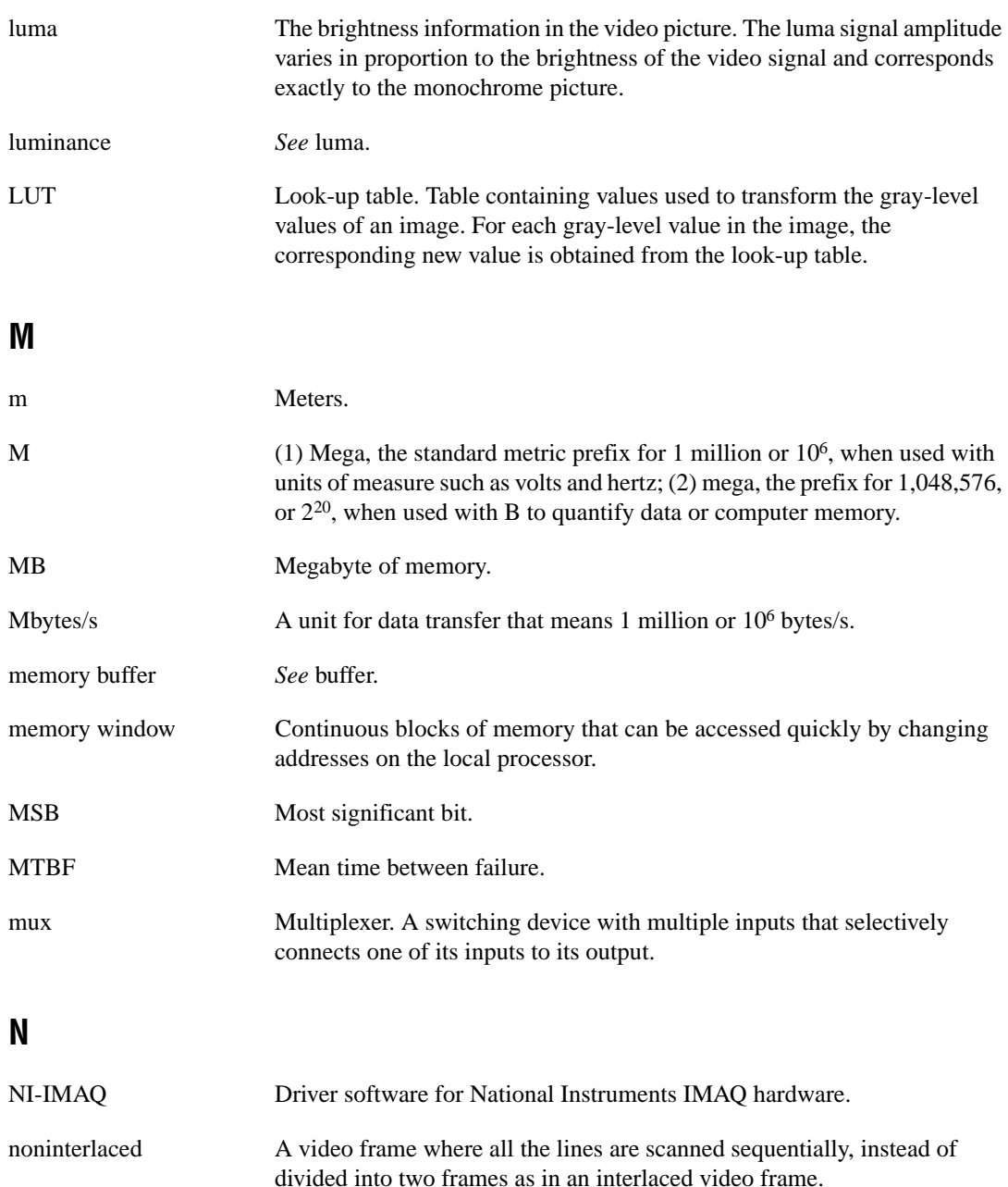

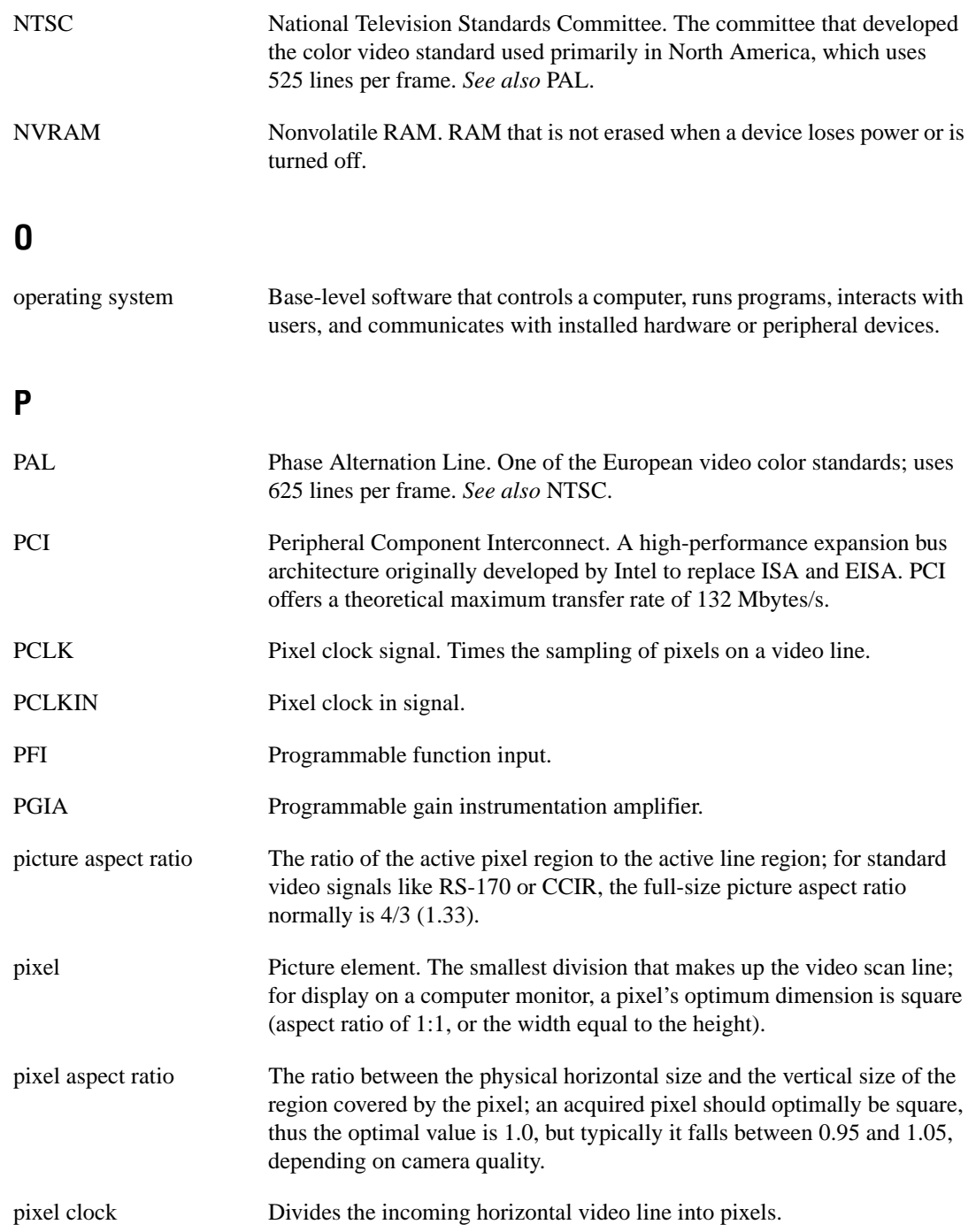

```
Glossary
```
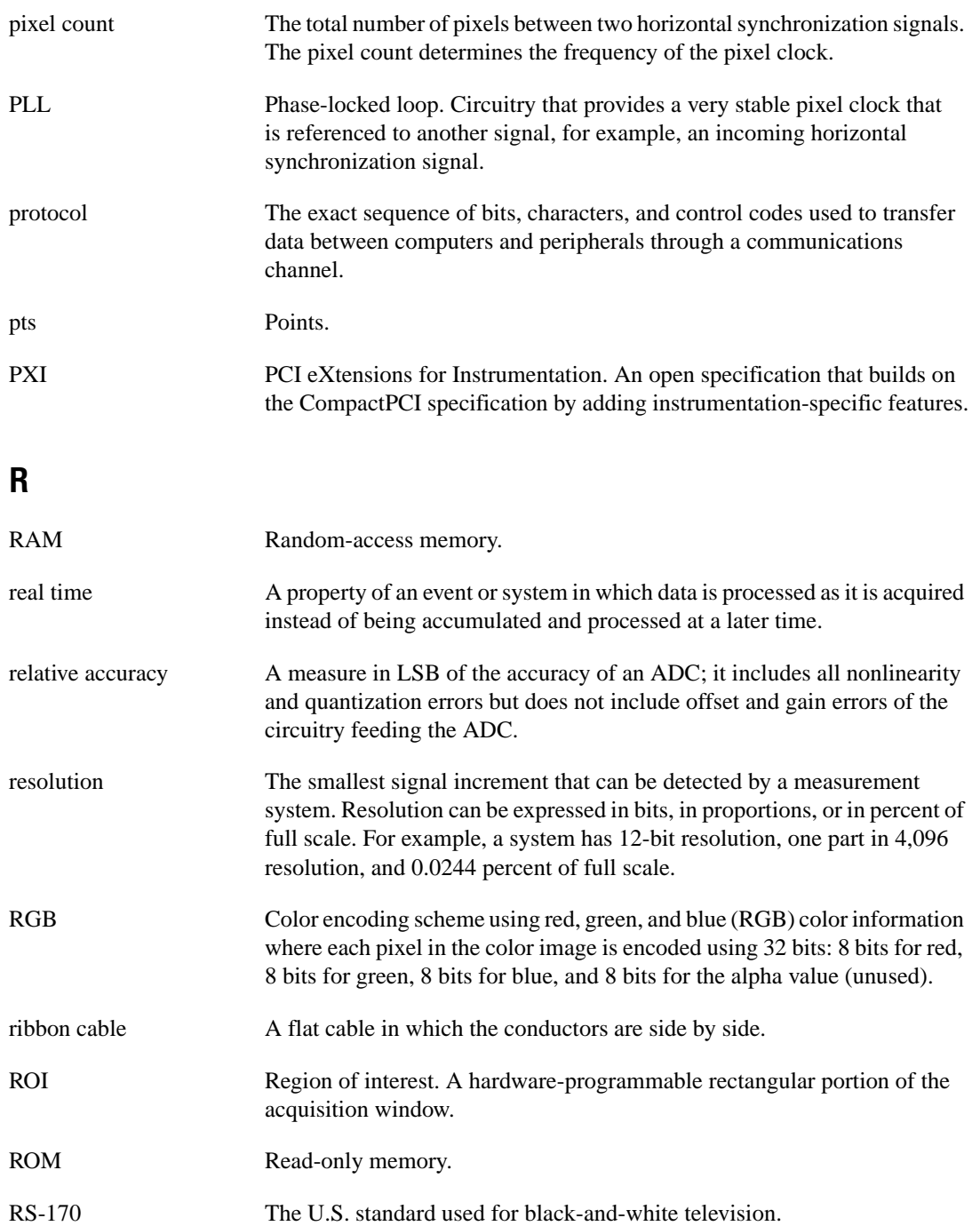

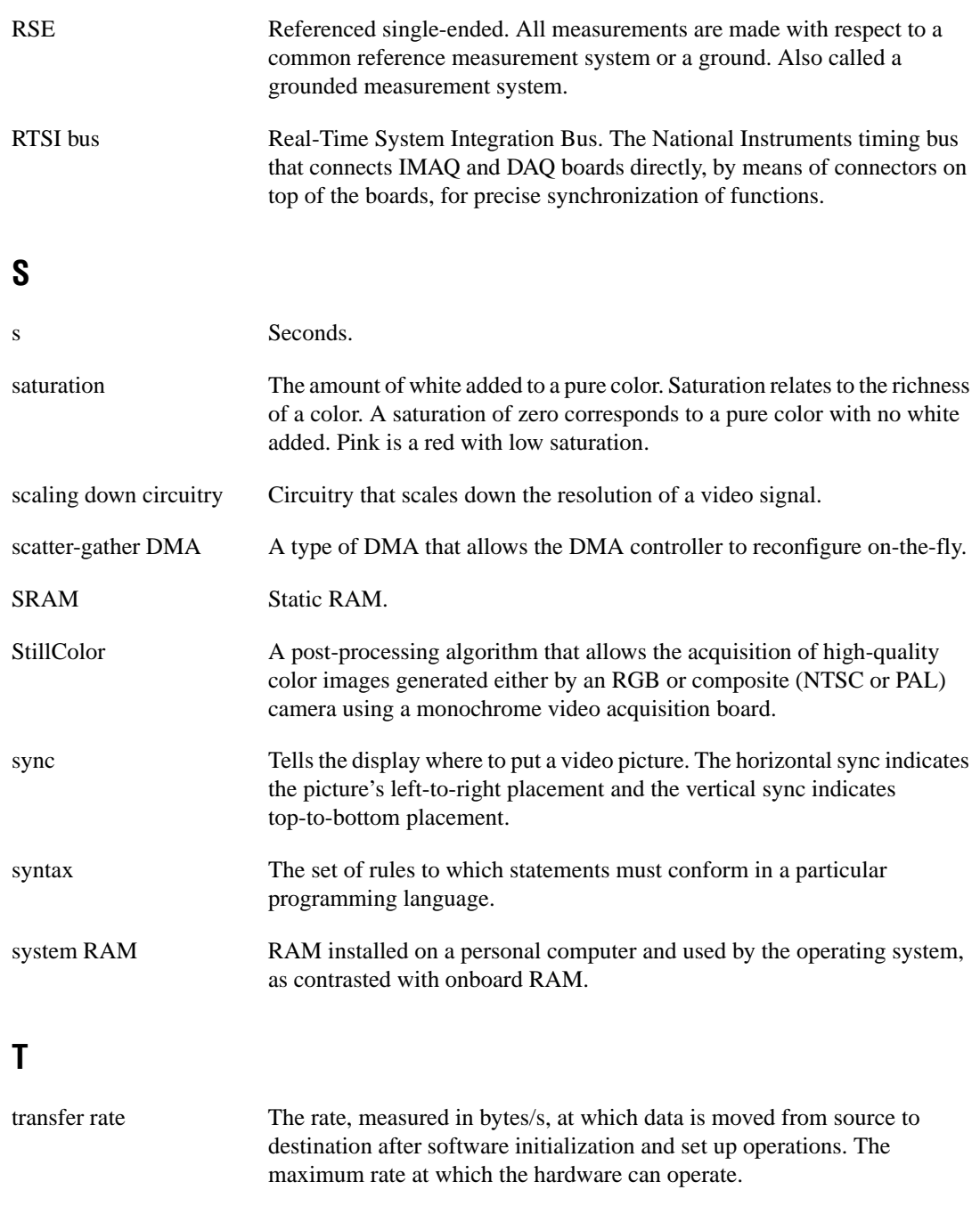

TRIG Trigger signal.

#### *Glossary*

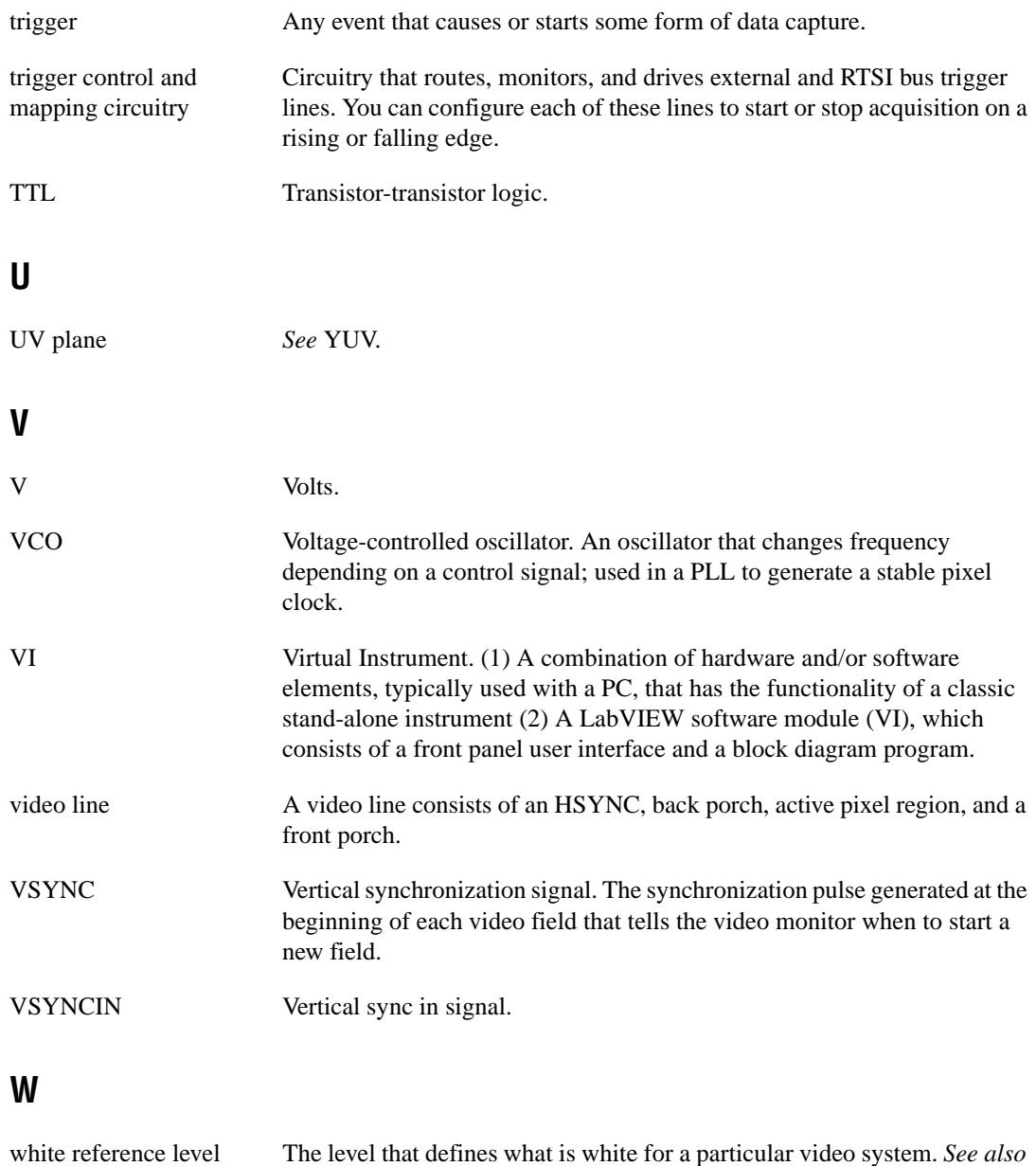

black reference level.

## **Y**

YUV A representation of a color image used for the coding of NTSC or PAL video signals. The luma information is called Y, while the chroma information is represented by two components, U and V representing the coordinates in a color plane.

## <span id="page-56-0"></span>**Index**

#### **Numbers**

+5V signal (table), 4-3 8-bit ADC and LUT, 3-3

## **A**

acquisition and region-of-interest control, 3-4 acquisition modes, 3-9 acquisition window controlling, 3-6 programming video parameters, 3-7 active line region, 3-6 active pixel region, 3-6 A/D conversion specifications, A-2 ADC, 8-bit, 3-3 antichrominance filter, 3-2 aspect ratio. *See* pixel aspect ratio.

## **B**

BNC connector avoiding VIDEO0 connection with 25-pin DSUB connector (note), 4-1 pin assignments (figure), 4-1 signal connections, 4-1 VIDEO0 input, 2-6 board configuration. *See* configuration.

### **C**

cables custom cable specifications, B-1 optional equipment, 2-2 required cables, 2-1 CompactPCI specifications, 1-2 composite synchronization. *See* CSYNC. configuration, 2-4 to 2-8. *See also* installation. board configuration NVRAM, 3-5 external CLK and synchronization input mode, 2-7 parts locator diagram PCI-1408, 2-5 PXI-1408, 2-6 setting up IMAQ system, 2-2 to 2-3 Switch S1, 2-8 VIDEO0 input mode, 2-6 to 2-7 **CSYNC** acquisition window control, 3-6 CSYNC mux, 3-3 external acquisition mode, 3-9  $CSYNCIN<sub>±</sub> signal (table), 4-3$ CSYNCOUT signal (table), 4-3 custom cable specifications, B-1

#### **D**

delayed video acquisition, 3-5 DIFF input mode external CLK and synchronization input mode, 2-7 VIDEO0 input, 2-6 to 2-7 DMA controllers, 3-4 DSUB port. *See* I/O connector.

#### **E**

environment specifications, A-4 equipment, optional, 2-2 external CLK and synchronization input mode, 2-7 external connection specifications, A-2 external lock mode description, 3-9

## **F**

field, for interlaced video signal, 3-7 FIFO buffer, 3-4 formats supported, A-1 frame definition, 3-7 frame/field selection, 3-5 functional overview, 3-1 to 3-5

### **G**

gain and offset circuitry, programmable, 3-2 genlock and synchronization circuitry, 3-3 GND signal (table), 4-3

#### **H**

hardware overview, 3-1 to 3-9 8-bit ADC and LUT, 3-3 acquisition and region-of-interest control, 3-4 acquisition modes, 3-9 antichrominance filter, 3-2 block diagram, 3-2 board configuration NVRAM, 3-5 CSYNC mux, 3-3 FIFO buffer, 3-4 functional overview, 3-1 to 3-5 genlock and synchronization circuitry, 3-3 PCI interface, 3-5 PCLK, HSYNC, VSYNC mux, 3-3 pixel aspect ratio circuitry, 3-3 programmable gain and offset, 3-2 RTSI bus, 3-4 scatter-gather DMA controllers, 3-4 trigger control and mapping circuitry, 3-4 VCO and PLL circuitry, 3-3

video acquisition, 3-5 to 3-8 acquisition window control, 3-6 to 3-7 programming video parameters, 3-7 to 3-8 start conditions, 3-5 video mux, 3-2 horizontal count, 3-6 **HSYNC** acquisition window control, 3-6 genlock and synchronization circuitry, 3-3 PCLK, HSYNC, VSYNC mux, 3-3  $HSYNCIN<sub>±</sub>$  signal (table), 4-2

## **I**

IMAQ Vision software, 1-5 IMAQ Vision Builder software, 1-5 installation. *See also* configuration. procedure for, 2-8 to 2-9 setting up IMAQ system, 2-2 to 2-3 unpacking the PCI/PXI-1408, 2-4 integration with DAQ and motion control, 1-6 interlaced video, 3-8 internal pixel clock specifications, A-3 I/O connector, 4-1 to 4-3 avoiding VIDEO0 connection with BNC connector, 4-1 custom cable specifications, B-1 pin assignments (figure), 4-2 signal descriptions (table), 4-2 to 4-3 VIDEO0 input, 2-6 to 2-7

## **J**

jumpers W1 input mode control for VIDEO0 input, 2-6 to 2-7 required for BNC input (note), 4-1 W3, external CLK and synchronization input mode, 2-7

## **L**

LabVIEW software, 1-3 line count definition, 3-6 programmable pixel and line count, 3-7 line region, active, 3-6 lock mode, external, 3-9 lookup table, 8-bit ADC and LUT, 3-3

#### **M**

mapping circuitry, 3-4 motion control, integrating with, 1-6

#### **N**

National Instruments application software, 1-3 to 1-6 National Instruments Web support, C-1 to C-2 NI-IMAQ driver software, 1-4 NVRAM, 3-5

#### **P**

parts locator diagram PCI-1408, 2-5 PXI-1408, 2-6 PCI interface overview, 3-5 specifications, A-3 PCI/PXI-1408 devices. *See also* hardware overview. features and overview, 1-1 to 1-2 optional equipment, 2-2 requirements for getting started, 2-1 to 2-2 setting up IMAQ system, 2-2 to 2-3 software programming choices, 1-3 to 1-6 National Instruments IMAQ Vision, 1-5 National Instruments IMAQ Vision Builder, 1-5 NI-IMAQ driver software, 1-4 unpacking, 2-4 PCLK acquisition window control, 3-6 genlock and synchronization circuitry, 3-3 internal pixel clock specifications, A-3 PCLK, HSYNC, VSYNC mux, 3-3 PCLKIN $\pm$  signal (table), 4-2 physical specifications, A-4 picture aspect ratio, 3-7 pin assignments BNC connector (figure), 4-1 I/O connector (figure), 4-2 pixel aspect ratio, defined, 3-7 pixel aspect ratio circuitry, 3-3 pixel clock. *See* PCLK. pixels active pixel region, 3-6 horizontal count, 3-6 line count, 3-6 programmable pixel and line count, 3-7 PLL circuitry, 3-3 power requirements, A-3 programmable gain and offset circuitry, 3-2

programming video parameters. *See* video parameters, programming. PXI-1408 device. *See also* PCI/PXI-1408 devices. pins used (table), 1-2 using with CompactPCI, 1-2

## **R**

RAM, nonvolatile (NVRAM), 3-5 referenced single-ended (RSE) input mode. *See* RSE (referenced single-ended) input mode. region of interest control circuitry, 3-4 programming video parameters, 3-8 RSE (referenced single-ended) input mode external CLK and synchronization input mode, 2-7 VIDEO0 input, 2-6 to 2-7 RTSI bus, 3-4

### **S**

S1 switch, 2-8 scaling-down circuitry, 3-8 scatter-gather DMA controllers, 3-4 signal connections, 4-1 to 4-3 BNC connector, 4-1 external connection specifications, A-2 I/O connector, 4-1 to 4-3 pin assignments (figure), 4-2 signal descriptions (table), 4-2 to 4-3 software control of video acquisition, 3-5 software programming choices, 1-3 to 1-6 National Instruments IMAQ Vision, 1-5 National Instruments IMAQ Vision Builder, 1-5 NI-IMAQ driver software, 1-4 specifications, A-1 to A-4 A/D conversion, A-2

environment, A-4 external connections, A-2 formats supported, A-1 internal pixel clock, A-3 PCI interface, A-3 physical, A-4 power requirements, A-3 video input, A-1 standard acquisition mode, 3-9 start conditions, video acquisition, 3-5 Switch S1, 2-8 synchronization circuitry, 3-3 synchronization input mode, 2-7 system requirements, 2-1 to 2-2

### **T**

technical support resources, C-1 to C-2 TRIG $<$ 3..0 $>$  signal (table), 4-3 trigger control trigger control and mapping circuitry, 3-4 video acquisition, 3-5

#### **V**

VCO and PLL circuitry, 3-3 vertical synchronization. *See* VSYNC. video acquisition, 3-5 to 3-8 acquisition window control, 3-6 to 3-7 programming video parameters, 3-7 to 3-8 start conditions, 3-5 video input specifications, A-1 video line, 3-6 video mux, 3-2

video parameters, programming, 3-7 to 3-8 acquisition window, 3-8 interlaced video, 3-8 programmable pixel and line count, 3-7 to 3-8 region of interest, 3-8 scaling down, 3-8 VIDEO0 signal avoiding 25-pin DSUB connector with BNC connection (note), 4-1 input mode, 2-6 to 2-7 VIDEO0± signal (table), 4-2 VIDEO<3..1> signal (table), 4-2 VSYNC acquisition window control, 3-6 genlock and synchronization circuitry, 3-3 PCLK, HSYNC, VSYNC mux, 3-3 VSYNCIN± signal (table), 4-3

### **W**

W1 jumper input mode control for VIDEO0 input, 2-6 to 2-7 required for BNC input (note), 4-1 W3 jumper, external CLK and synchronization input mode, 2-7 Web support from National Instruments, C-1 to C-2 online problem-solving and diagnostic resources, C-1 software-related resources, C-2 worldwide technical support, C-2